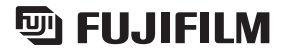

DIGITAL CAMERA

# **Préparatifs**

# **Utilisation de l'appareil photo**

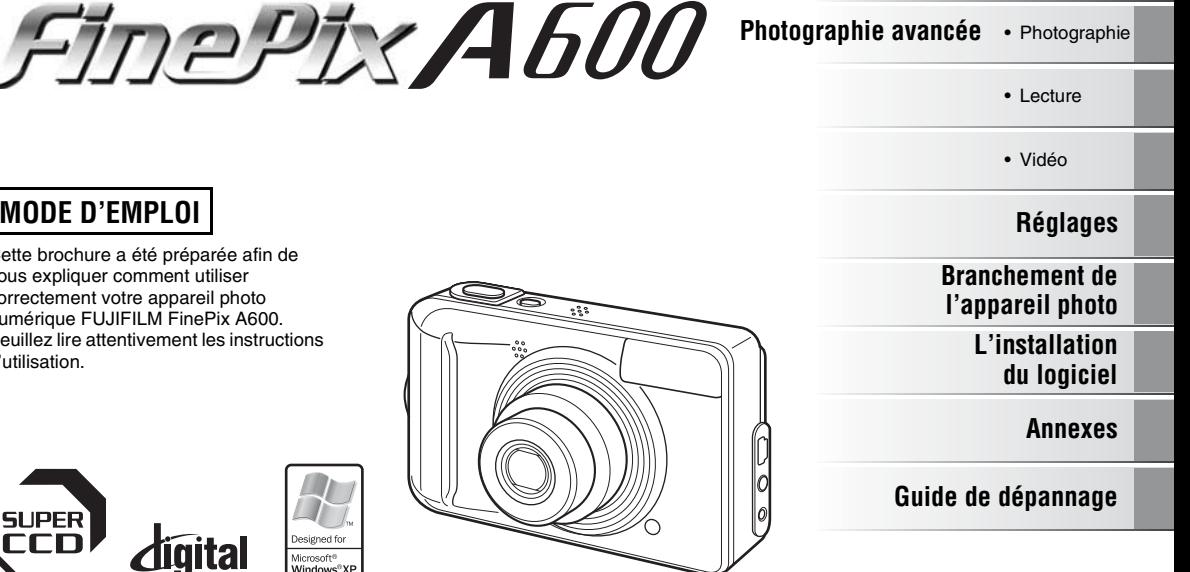

# **MODE D'EMPLOI**

Cette brochure a été préparée afin de vous expliquer comment utiliser correctement votre appareil photo numérique FUJIFILM FinePix A600. Veuillez lire attentivement les instructions d'utilisation.

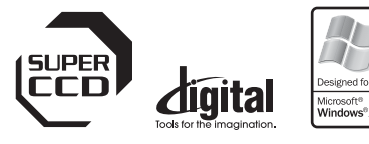

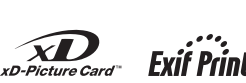

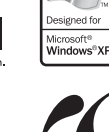

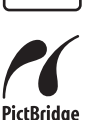

BL00539-301(1)

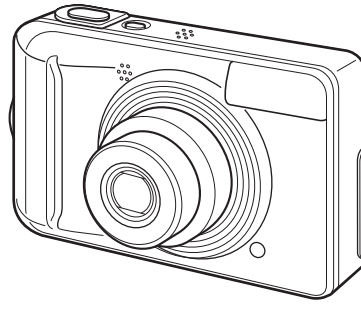

# **Avertissement**

#### **Pour les utilisateurs au Canada**

### **ATTENTION**

Cet appareil photo numérique de la classe B est conforme à la norme NMB-003 du Canada.

**Veuillez lire les Notes pour la sécurité (**➝**p.128) et vous assurer de bien les assimiler avant d'utiliser l'appareil photo.**

### **AVERTISSEMENT**

**AVANT DE DEBALLER LE CD-ROM FOURNI PAR FUJI PHOTO FILM CO., LTD., VEUILLEZ LIRE ATTENTIVEMENT CE CONTRAT DE LICENCE D'UTILISATEUR. SEULEMENT DANS LA CONDITION OU VOUS ACCEPTEZ PLEINEMENT CE CONTRAT, VOUS POURREZ ALORS UTILISER LE LOGICIEL ENREGISTRE SUR CE CD-ROM. PAR OUVERTURE DE SON EMBALLAGE, VOUS ACCEPTEZ CE CONTRAT ET VOUS ENGAGEZ A LE RESPECTER.**

#### **Contrat de Licence d'Utilisateur**

Ce Contrat de Licence d'Utilisateur (« Contrat ») est un accord entre Fuji Photo Film Co., Ltd. (« FUJIFILM ») et vous-même, qui définit les termes et conditions de la cession qui vous est accordée pour l'utilisation du logiciel fourni par FUJIFILM.

Le CD-ROM contient le logiciel d'une tierce personne. Dans le cas où un contrat séparé est fourni par la tierce personne pour son logiciel, les provisions prévues dans ce contrat séparé entrent en application pour l'utilisation du logiciel de la tierce personne, et ces provisions prévalent sur celles prévues dans ce Contrat.

#### **1. Définitions.**

- (a) « Media » signifie le CD-ROM intitulé « Software pour FinePix BZ » qui vous est fourni avec ce Contrat.
- 
- (b) « Logiciel » signifie le logiciel qui est enregistré sur le Media. (c) « Documentation » signifie les manuels de fonctionnement du Logiciel ainsi que les autres documents écrits qui lui sont reliés et qui vous sont fournis en même temps que le Media.
- (d) « Produit » signifie Media (y compris Logiciel) ainsi que la Documentation.

#### **2. Utilisation du Logiciel.**

FUJIFILM vous accorde une cession non transférable et non exclusive :

- (a) pour installer une copie du Logiciel sur un ordinateur et sous forme d'exécution en machine binaire ;
- (b) pour utiliser le Logiciel sur l'ordinateur sur lequel le Logiciel a été installé : et
- (c) pour réaliser une copie de secours du Logiciel.

#### **3. Restrictions.**

- 3.1 Vous ne pouvez en aucun cas distribuer, prêter, louer ou encore transférer tout ou une partie du Logiciel, du Media ou de la Documentation à un tiers sans l'accord préalable écrit de FUJIFILM. Vous ne pouvez en aucun cas non plus céder, assigner ou encore transférer tout ou une partie des droits qui vous sont accordés par FUJIFILM sous ce Contrat sans accord écrit préalable de FUJIFILM.
- 3.2 Sauf dans les seuls cas expressément définis par FUJIFILM ci-dessous, vous ne pouvez en aucun cas copier ou reproduire en partie ou en totalité le Logiciel ou la Documentation.
- 3.3 Vous ne pouvez en aucun cas modifier, adapter ou traduire le Logiciel ou la Documentation. Vous ne pouvez en aucun cas altérer ou retirer le copyright et toute autre notice de propriété qui apparaît sur le Logiciel ou dans la Documentation.
- 3.4 Vous ne pouvez en aucun cas réaliser vous même ou demander à un tiers de réaliser une re-décomposition, une décompilation, ou un désassemblage du Logiciel.

#### **4. Propriété.**

Tous les droits d'auteur et autre droits de propriété du Logiciel et de la Documentation sont possédés et conservés par FUJIFILM ou ses fournisseurs tiers tels qu'indiqués sur le Logiciel ou dans la Documentation. Aucun des termes contenus dans ce texte ne laisse entendre, expressément ou implicitement, le transfert ou l'accord d'un quelconque droit, permis, ou titre autres que ceux qui vous sont explicitement accordés par ce Contrat. **5. Limites de Garantie.**

FUJIFILM vous garantit que le Media ne contient aucun défaut de matériel ou de main-d'œuvre dans des conditions normales d'utilisation pour quatrevingt-dix (90) jours à partir de la date ou vous avez reçu le Media. Au cas où le Media ne remplirait pas les conditions de garantie spécifiées, FUJIFILM remplacera le Media défectueux par un Media ne contenant pas de défaut. L'entière responsabilité de FUJIFILM ainsi que votre seul et exclusif recours concernant tout défaut dans le Media se limitent expressément au remplacement par FUJIFILM du Media tel qu'indiqué ici. **6. DENI DE RESPONSABILITE.**

SAUF POUR LES CAS PREVUS A LA SECTION 5 DE CE DOCUMENT, FUJIFILM FOURNIT LE PRODUIT « EN L'ETAT » ET SANS AUCUNE GARANTIE DE QUELQUE SORTE QU'ELLE SOIT, EXPRIMEE OU SOUS ENTENDUE. FUJIFILM N'OFFRE AUCUNE GARANTIE, EXPRIMEE, SOUS ENTENDUE OU STATUTAIRE, EN QUELCONQUE MATIERE QUE CE SOIT, Y COMPRIS, MAIS NON LIMITEE A, NON-RESPECT DE DROIT D'AUTEUR QUEL QU'IL SOIT, PATENTE, SECRET COMMERCIAL, OU TOUT AUTRE DROIT DE PROPRIETE DE TOUT TIERS PARTIE, COMMERCIALISATION, OU ADAPTABILITE POUR UN QUELCONQUE BUT PARTICULIER.

#### **7. LIMITE DE RESPONSABILITE.**

EN AUCUN CAS FUJIFILM NE SAURAIT ETRE TENU POUR RESPONSABLE POUR DES DOMMAGES QUELCONQUES, GENERAUX, SPECIAUX, DIRECTS, INDIRECTS, CONSECUTIFS, ACCIDENTELS, OU AUTRES DOMMAGES, OU ENCORE DES DOMMAGES (Y COMPRIS DOMMAGES POUR PERTES DE PROFITS OU PERTES DE REVENUS) OCCASIONNES PAR L'UTILISATION OU L'INCAPACITE D'UTILISATION DU PRODUIT MEME SI FUJIFILM A EU CONNAISSANCE DE LA POSSIBILITE DE TELS DOMMAGES.

#### **8. Non exportation.**

Vous reconnaissez que ni le Logiciel ni une partie de ce dernier, ne sera transféré ou exporté dans un pays quelconque, ou ne sera utilisé en aucune façon en violation des lois de contrôle d'exportation et de la réglementation auxquelles le Logiciel est soumis.

#### **9. Fin du contrat.**

En cas d'infraction d'un quelconque terme et d'une quelconque condition ci décrites, FUJIFILM pourra terminer immédiatement ce Contrat avec vous sans avertissement préalable.

#### **10. Terme.**

Ce Contrat est effectif jusqu'à ce que vous cessiez d'utiliser le Logiciel, à moins qu'il ne soit préalablement interrompu en accord avec la Section 9 ci-décrite.

#### **11. Obligation lors de la terminaison.**

Lors de la terminaison ou de l'expiration de ce Contrat, vous devrez, sous votre responsabilité et à vos propres frais, effacer ou détruire immédiatement tout le Logiciel (y compris ses copies), le Media ainsi que la Documentation.

#### **12. Loi en vigueur.**

Ce Contrat est gouverné par et en accord avec les lois en vigueur au Japon.

# **Déclaration de conformité de la CEE**

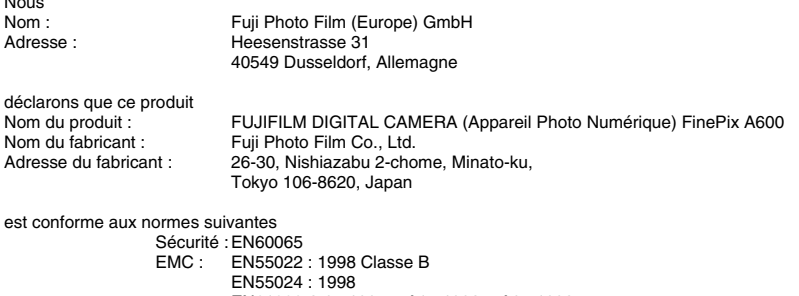

EN61000-3-2 : 1995 + A1 : 1998 + A2 : 1998

selon les dispositions de la directive de la CEE (89/336/EEC, 92/31/EEC et 93/68/EEC) et de la directive Basse tension (73/23/EEC).

 $\epsilon$ 

Nous

Willcambo

Dusseldorf, Allemagne

1er mai 2006

Lieu

Date Signature/Directeur général

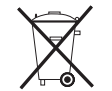

Ce produit est livré avec des piles. Lorsqu'elles sont déchargées, ne les jetez pas mais traitez-les comme un déchet chimique à usage domestique.

**Traitement des appareils électriques et électroniques** (Applicable dans l'Union européenne et autres pays européens pratiquant le tri sélectif)

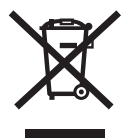

Cette icône sur le produit ou sur l'emballage, dans le manuel ou sur la garantie, indique que l'appareil ne sera pas traité comme déchet ménager.

Il devra être acheminé vers une déchetterie qui recycle les appareils électriques et électroniques.

En s'assurant d'un bon retraitement de ce produit, vous contribuerez à éviter des conséquences préjudiciables pour l'environnement et la santé.

Si votre matériel contient des piles ou accumulateurs faciles à retirer, merci de les enlever de l'appareil et de les traiter séparément.

Le recyclage de l'appareil contribuera à préserver les ressources naturelles. Pour plus d'information sur le recyclage de ce produit, contactez votre mairie, une déchetterie proche de votre domicile ou le magasin où vous l'avez acheté.

#### **Pour les pays hors Union Européenne :**

Si vous souhaitez jeter ce produit, merci de contacter les autorités locales pour vous informer sur les moyens de retraitement existants.

# **Table des matières**

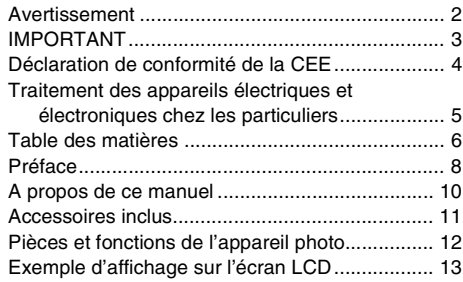

## **Préparatifs**

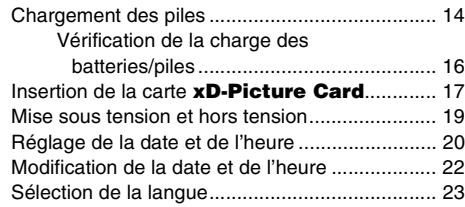

# **Utilisation de l'appareil photo**

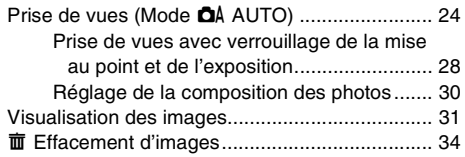

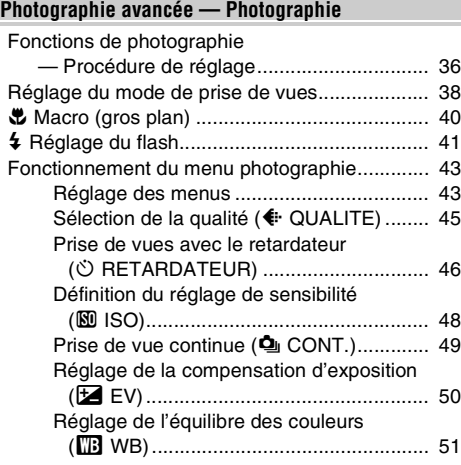

# **Photographie avancée — Lecture**

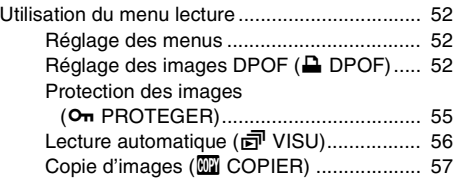

Enregistrement d'annotations vocales

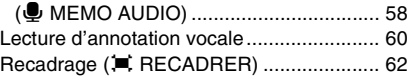

# **Photographie avancée — Vidéo**

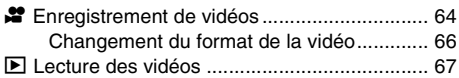

# **Réglages**

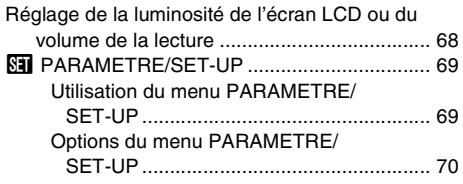

# **Branchement de l'appareil photo**

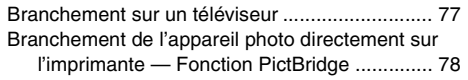

# **L'installation du logiciel**

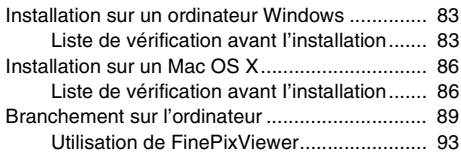

### **Annexes**

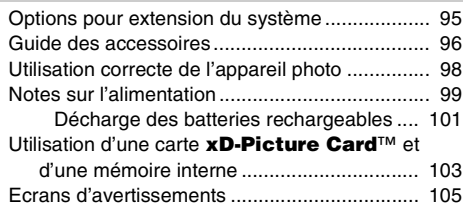

# **Guide de dépannage**

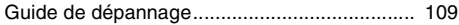

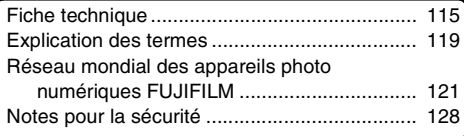

# **Préface**

#### **Essai préalable avant la photographie**

Lorsque vous voulez prendre des photographies particulièrement importantes (lors d'un mariage ou pendant un voyage à l'étranger, par exemple), faites toujours une photographie d'essai au préalable et regardez l'image pour vous assurer que l'appareil photo fonctionne normalement.

• Fuji Photo Film Co., Ltd., n'accepte aucune responsabilité pour les pertes fortuites (telles que les coûts de photographies ou les pertes de revenus pouvant découler desdites photographies) subies en résultat d'un défaut quelconque de ce produit.

#### Z **Notes sur les droits de propriété**

Les images enregistrées sur cet appareil photo numérique ne peuvent pas être utilisées d'une manière allant à l'encontre de la Loi sur les droits de propriété, sans l'autorisation préalable du propriétaire, à moins qu'elles ne soient réservées qu'à un usage personnel. Notez également que certaines restrictions s'appliquent aux photos des activités sur scène, des divertissements et des expositions, même dans une intention d'utilisation personnelle. Les utilisateurs sont aussi priés de noter que le transfert des cartes mémoire (carte **xD-Picture Card™**) contenant des images ou des données protégées par la loi des droits de propriété n'est autorisé que dans la limite des restrictions imposées par lesdites lois.

#### **Manipulation de votre appareil photo**

Cet appareil photo renferme des pièces électroniques de précision. Pour garantir le bon enregistrement des images, ne soumettez pas l'appareil photo à des impacts ou des chocs pendant l'enregistrement des images.

#### **Z** Cristaux liquides

Quand l'écran LCD d'affichage est endommagé, faites particulièrement attention aux cristaux liquides d'écran. Si l'une de ces situations se produisait, adoptez l'action d'urgence indiquée.

- Si les cristaux liquides touchent votre peau : Essuyez votre peau et lavez-la complètement à grande eau avec du savon.
- Si des cristaux liquides pénètrent dans vos yeux : Rincez l'œil affecté avec de l'eau claire pendant 15 minutes au moins et consultez un médecin.
- Si vous avalez des cristaux liquides : Rincez-vous complètement la bouche avec de l'eau. Buvez de grands verres d'eau et faites-vous vomir, puis consultez un médecin.

#### **Endommagé par l'eau ou le sable**

L'appareil FinePix A600 est sensible à l'eau et au sable. Lorsque vous êtes à la plage ou à proximité d'un plan d'eau, assurez-vous de ne pas exposer l'appareil photo à l'eau ni au sable. Veillez également à ne pas poser l'appareil photo sur une surface mouillée.

#### **Endommagé par la condensation**

Si vous déplacez subitement votre appareil photo d'un endroit froid à un endroit chaud, des gouttes d'eau (condensation) peuvent se former à l'intérieur de l'appareil photo ou sur l'objectif. Dans ce cas, mettez l'appareil photo hors tension et attendez une heure avant de l'utiliser. La condensation peut aussi se former sur la carte **xD-Picture Card**. Dans ce cas, retirez la carte **xD-Picture Card** et attendez un moment.

#### $\blacksquare$  Informations sur les marques de fabrique

- 20 et la carte **xD-Picture Card™** sont des marques commerciales de Fuji Photo Film Co., Ltd.
- IBM PC/AT est une marque déposée de International Business Machine Corporation-Etats-Unis.
- Macintosh, Power Macintosh, iMac, PowerBook, iBook et Mac OS sont des marques commerciales de Apple Computer, Inc., enregistrées aux Etats-Unis et dans les autres pays.
- Microsoft®, Windows® et le logo Windows sont des marques déposées par Microsoft Corporation aux Etats-Unis et/ou dans les autres pays.

Windows est un terme abrégé pour Microsoft Windows Operating System.

- \* Le logo « Designed for Microsoft® Windows® XP » ne concerne que l'appareil photo numérique et le pilote.
- Les autres noms de sociétés ou de produits sont des marques de fabrique ou des marques déposées de leurs sociétés respectives.

#### **Remarques sur les interférences électriques**

Si I'appareil photo est utilisé dans un hôpital ou un avion, notez qu'il peut provoquer des interférences avec certains équipements de l'hôpital ou de l'avion. Pour les détails, vérifiez la réglementation en vigueur dans l'enceinte concernée.

#### **Explication du système de télévision couleur**

- PAL : Phase Alternation by Line (Phase alternée à chaque ligne), un système de télévision couleur adopté principalement par les pays de l'Europe et la Chine.
- NTSC : National Television System Committee, spécifications de télédiffusion couleur adoptées principalement par les E.-U., le Canada et le Japon.

#### **Exif Print (Exif version 2.2)**

Le format Exif Print est un nouveau format révisé pour appareils photo numérique, contenant une grande variété d'informations de tournage afin de procurer une impression optimale.

\* Reportez-vous à la section « Utilisation correcte de l'appareil photo »  $(\rightarrow p.98)$  pour de plus amples informations.

# **A propos de ce manuel**

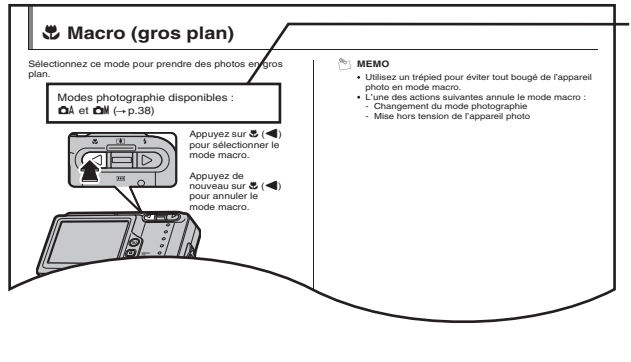

**Des icônes indiquent les modes disponibles.**

### **ATTENTION**

Ce symbole indique des problèmes susceptibles d'affecter le fonctionnement de l'appareil photo.

# **VERIFICATION**

Ce symbole indique des points à noter dans le fonctionnement de l'appareil photo.

#### **MEMO**

Ce symbole indique des rubriques supplémentaires venant compléter les procédures de fonctionnement de base.

#### **E** Touches de direction (**△**▼◀▶)

Les directions haut, bas, gauche et droite sont indiquées par des triangles noirs dans le mode d'emploi. Les directions haut ou bas sont indiquées par  $\blacktriangle$  et  $\nabla$ , et gauche et droite par  $\blacktriangleleft$  et  $\blacktriangleright$ .

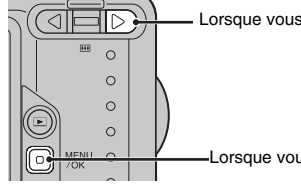

Lorsque vous appuyez sur  $\blacktriangleright$  :

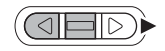

Lorsque vous appuyez sur MENU/OK :

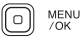

# **Accessoires inclus**

- **Piles alcalines au format AA (LR6) (2)**
- **Dragonne (1)**

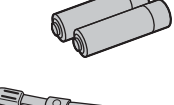

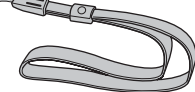

• **Câble A/V (1)** Câble jack (dia. 2,5 mm) à fiche RCA × 2, environ 1,2 m

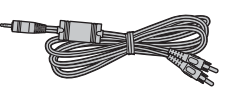

**• Câble USB (mini-B) (1)**

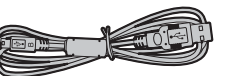

• **CD-ROM (1)** Software for FinePix BZ

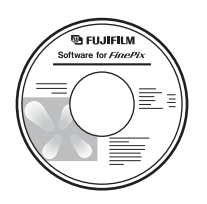

**• Mode d'emploi (cette brochure) (1)**

# **Fixation de la dragonne**

#### **Fixez la dragonne comme indiqué sur les schémas 1 et 2.**

Lors de la fixation de la dragonne, réglez sa longueur en éloignant l'attache de réglage de l'extrémité de la dragonne, comme le montre le schéma 1.

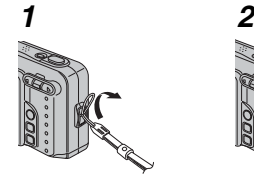

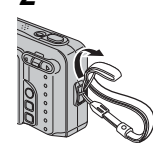

# **Pièces et fonctions de l'appareil photo**

• Reportez-vous aux pages indiquées entre parenthèses pour plus d'informations sur les pièces et fonctions de l'appareil photo.

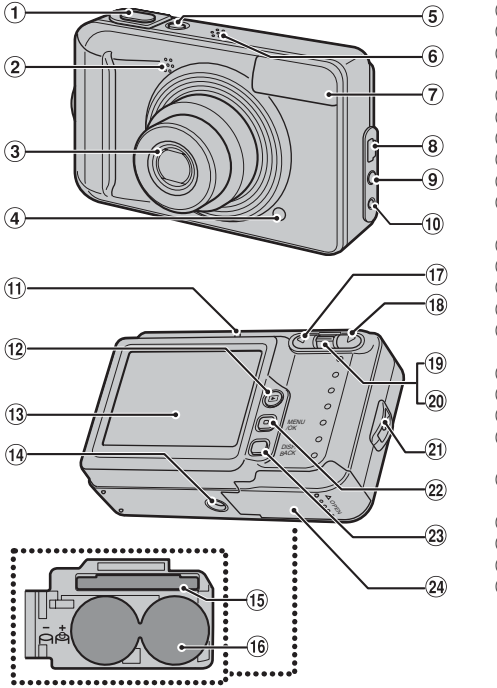

- ADéclencheur
- (2) Microphone
- $\overline{3}$  Objectif (volet d'objectif)
- $\overline{a}$ ) Témoin du retardateur (p.47)
- **G**) Touche POWER
- $\overline{6}$  Haut-parleur
- $(7)$  Flash  $(p.41)$
- $\circledR$  Connexion USB (mini-B)
- IPrise sortie Audio / Vidéo (A/V OUT) (p.77)
- $\overline{10}$  Prise d'entrée AC 3V (entrée alimentation) (p.77)
- KTémoin de l'indicateur (p.27)
- $\overline{12}$  Touche  $\overline{12}$  (Lecture)
- 13 Ecran LCD
- $\widehat{A}$  Monture de trépied
- OFente d'insertion de la carte xD-Picture Card (p.17)
- (iii) Compartiment des piles (p.15)
- $\overline{q}$  /  $\overline{w}$  Touche macro (p.40)
- $\left( \mathsf{R} \right)$  /  $\mathsf{4}$  Touche flash (p.41)
- $\overline{(\mathbf{0})}$  /  $\mathbb{I}$  Commutateur zoom (téléobjectif) (p.25, 32)
- $\mathfrak{D}$  /  $\mathfrak{M}$  Commutateur zoom (grand angle) (p.25, 32)
- UMonture de la dragonne
- 22 Touche MENU/OK
- $\overline{23}$  Touche DISP (affichage) / BACK (p.30, 31)
- $\overline{24}$  Couvercle du compartiment piles (p.14)

# **Exemple d'affichage sur l'écran LCD**

**Mode photographie** 

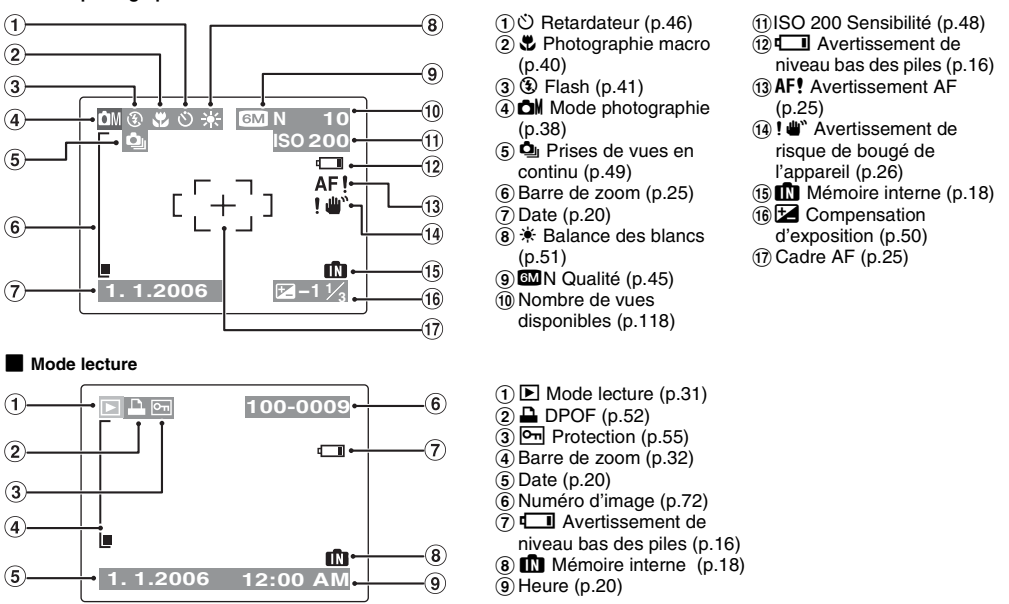

L'appareil FinePix A600 a une mémoire interne qui permet de photographier sans carte xD-Picture Card. <sup>1</sup> apparaît sur l'écran LCD lorsque la mémoire interne est activée.

# **Chargement des piles**

Votre appareil photo numérique fonctionne avec des piles. Commencez par charger les piles dans l'appareil photo.

#### $\blacksquare$  **Piles compatibles**

Piles alcalines au format AA (2) ou piles rechargeables Ni-MH au format AA (2) (vendues séparément)

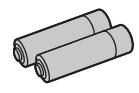

#### $\Omega$ **ATTENTION**

• N'utilisez jamais les types de piles suivants, car ils risquent d'endommager l'appareil et de provoquer des fuites ou une surchauffe :

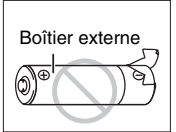

- 1.Piles avec un boîtier externe fendu ou écaillé
- 2.Combinaisons de différents types de piles ou utilisation simultanée de piles neuves et usagées
- N'utilisez pas de piles qui contiennent du manganèse ou des piles Ni-Cd.
- Utilisez des piles alcalines au format AA de même marque et de même catégorie que celles fournies avec l'appareil photo.

*1* **Ouvrez le couvercle du compartiment piles.**

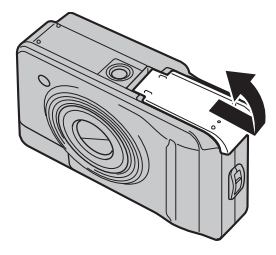

## **VERIFICATION**

Vérifiez si l'appareil photo est hors tension avant d'ouvrir le couvercle du compartiment piles.

#### $\left( \mathbf{?}\right)$ **ATTENTION**

- Ne pas ouvrir le couvercle du compartiment piles lorsque l'appareil photo est sous tension. Ceci pourrait endommager la carte **xD-Picture Card** ou détruire les fichiers d'images sur la carte **xD-Picture Card**.
- N'appliquez pas une force excessive sur le couvercle du compartiment piles.

*2* **Chargez les piles correctement en respectant les signes de polarité.**

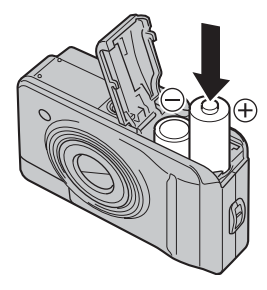

# **ATTENTION**

Faites correspondre les signes de polarité ( $\oplus$  et  $\ominus$ ) des piles avec les signes gravés à couvercle du compartiment piles.

*3* **Refermez le couvercle du compartiment piles.**

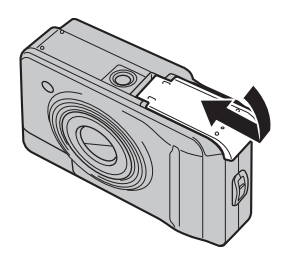

# **Vérification de la charge des batteries/piles**

Mettez l'appareil photo sous tension, puis vérifiez que les batteries/piles sont bien chargées.

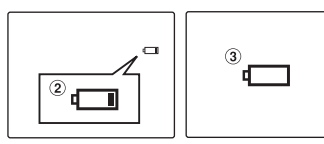

- ALa charge restante des batteries/piles est amplement suffisante. (Aucun affichage)
- BLa charge restante des batteries/piles est insuffisante. Les batteries/piles seront bientôt épuisées. Préparez un jeu de batteries/piles neuves. (S'allume en rouge)
- $\Omega$  Les batteries/piles sont épuisées. L'affichage va bientôt s'effacer et l'appareil photo cessera de fonctionner. Remplacez ou rechargez les batteries. (Clignote en rouge)

# **ATTENTION**

- La présence de saletés (traces de doigts) sur les pôles des batteries/piles peut réduire considérablement leur durée d'utilisation.
- La durée d'utilisation des piles au format AA (c'est-àdire des piles alcalines) varie selon les marques. Certaines piles alcalines risquent de s'épuiser plus rapidement que les piles fournies avec l'appareil photo. Notez également qu'en raison de leur nature, la durée d'utilisation des piles alcalines diminue dans les environnements froids (de 0°C à +10°C). C'est pourquoi il est préférable d'utiliser des batteries Ni-MH au format AA.
- En raison des nature des batteries/piles, un témoin de niveau bas piles  $(\Box \Box)$  peut apparaître prématurément lorsque l'appareil photo est utilisé en environnement froid. Essayez de réchauffer les batteries/piles dans votre poche ou dans un endroit chaud avant de les utiliser.
- Selon le type de batteries/piles et le niveau de charge, l'appareil photo peut se trouver à court d'énergie sans afficher au préalable le témoin de niveau bas des piles. Ceci risque notamment de se produire lorsque des batteries/piles déchargées une première fois sont de nouveau utilisées.
- Selon le mode de l'appareil photo, le passage de  $\square$ à  $\Box$  peut se produire plus rapidement.
- Utilisez le chargeur de batteries Fujifilm (vendu séparément) pour recharger les batteries Ni-MH au format AA.
- Voir p.99-100 pour plus d'informations sur les batteries/ piles.
- Lorsque vous utilisez l'appareil photo pour la première fois ou s'il reste inutilisé pendant une période prolongée, les batteries Ni-MH au format AA risquent de se vider plus vite. Voir p.100 pour plus d'informations.
- La consommation des batteries/piles varie considérablement selon l'utilisation. Lorsque vous passez du mode photographie au mode lecture, l'icône D peut s'afficher : l'icône D peut alors soudainement clignoter en rouge et l'appareil photo cesser de fonctionner.

# **Insertion de la carte xD-Picture Card**

Même si vous pouvez stocker des images sur la mémoire interne de l'appareil photo, la carte **xD-Picture Card** (vendue séparément) vous permet de stocker une quantité impressionnante d'images. Le compartiment des piles comprend une fente d'insertion pour la carte **xD-Picture Card**.

*1* **Ouvrez le couvercle du compartiment piles.**

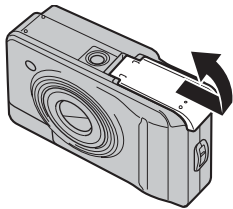

*2* **Insérez une carte xD-Picture Card.**

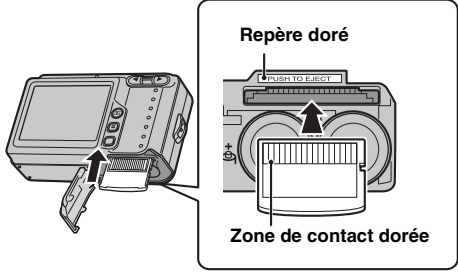

Alignez le repère doré avec la zone de contact dorée.

*3* **Refermez le couvercle du compartiment piles.**

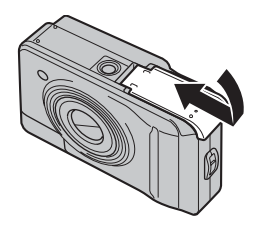

#### *Comment remplacer la carte xD-Picture Card*

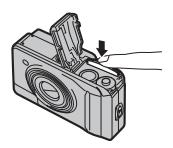

Appuyez sur la carte **xD-Picture Card** à l'intérieur de la fente, puis relevez lentement votre doigt. La carte **xD-Picture Card** se débloque et s'éjecte de la fente.

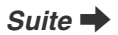

### **ATTENTION**

- Conservez les cartes **xD-Picture Card** hors de la portée des jeunes enfants. Ceux-ci pourraient avaler accidentellement une carte **xD-Picture Card** et s'étouffer. Si un enfant venait à avaler une carte **xD-Picture Card**, consultez immédiatement un médecin.
- Si la carte **xD-Picture Card** n'est pas correctement orientée, elle ne pourra pas être insérée à fond dans la fente. Ne forcez surtout pas lorsque vous insérez une carte **xD-Picture Card**.
- Attention, la carte **xD-Picture Card** peut s'éjecter brusquement de la fente si vous relâchez trop rapidement votre doigt après que la carte ce soit débloquée.
- Le fonctionnement de cet appareil photo est garanti uniquement avec une carte **xD-Picture Card** FUJIFILM.
- Voir p.103 pour plus d'informations sur la carte **xD-Picture Card**.

#### **MEMO**

- La taille des fichiers d'images varie selon le sujet. Ainsi, le nombre d'images enregistrées peut différer du nombre réel de prises de vue.
- Voir p.118 pour obtenir des informations sur le nombre standard d'images disponibles.

#### Z **A propos de la mémoire interne**

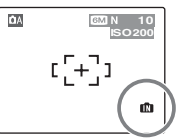

 **10** L'appareil FinePix A600 est doté d'une mémoire interne qui permet de photographier sans carte **xD-Picture Card. IN apparaît sur** l'écran LCD lorsque la mémoire interne est activée.

Lorsqu'une carte **xD-Picture Card** (vendue séparément) est insérée

[Enregistrer images] : Enregistre les images sur une carte **xD-Picture Card**.

[Lire images] : Lit les images sur une carte **xD-Picture Card**.

Lorsqu'aucune carte **xD-Picture Card** (vendue séparément) n'est insérée

[Enregistrer images] : Enregistre les images sur la mémoire interne.

[Lire images] : Lit les images sur la mémoire interne.

### Z **A propos des images sur la mémoire interne**

Les images stockées sur la mémoire interne de l'appareil photo peuvent être corrompues ou effacées en raison notamment de défauts de l'appareil photo. Sauvegardez donc vos données importantes sur un autre support (par exemple, un disque MO, CD-R, CD-RW, un disque dur, etc.).

Vous pouvez également transférer des images de la mémoire interne sur une carte **xD-Picture Card** (→p.57).

# **Mise sous tension et hors tension**

**Mise sous tension de l'appareil photo en mode photographie**

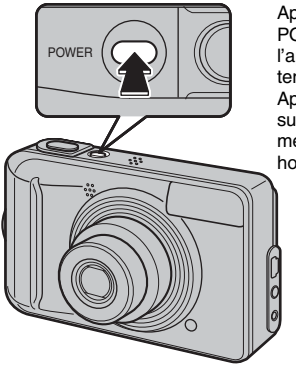

Appuyez à fond sur POWER pour mettre l'appareil photo sous tension. Appuyez de nouveau

sur POWER pour mettre l'appareil photo hors tension.

#### **Pour passer du mode photographie au mode lecture**

Appuyez sur  $\blacktriangleright$  pendant la prise de vue pour passer au mode lecture.

Appuyez à mi-course sur le déclencheur pour revenir au mode photographie.

# **ATTENTION**

- Lorsque vous allumez l'appareil photo en mode photographie, l'objectif sort et le volet d'objectif s'ouvre. Veillez à ne pas obstruer l'objectif.
- Veillez également à ne pas laisser d'empreintes de doigts sur l'objectif de l'appareil photo, car ceci risquerait de diminuer la qualité d'image de vos photos.

# **Mise sous tension de l'appareil photo en mode lecture**

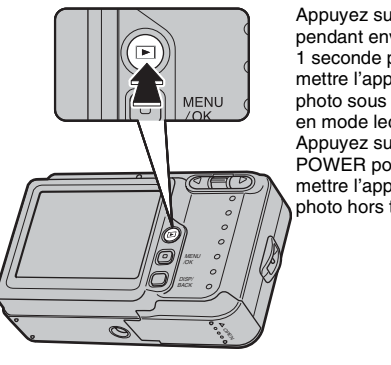

Appuyez sur  $\blacksquare$ pendant environ 1 seconde pour mettre l'appareil photo sous tension en mode lecture. Appuyez sur POWER pour mettre l'appareil photo hors tension.

#### **MEMO**

Pour passer au mode photographie, appuyez à mi-course sur le déclencheur.

# **Réglage de la date et de l'heure**

Lorsque vous utilisez l'appareil photo pour la première fois, la date et l'heure sont effacées. Réglez la date et l'heure.

*1* **Le message « DATE/HEURE NON ENTREE » s'affiche lorsque vous mettez l'appareil photo sous tension.**

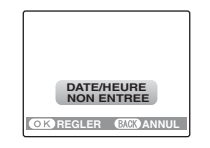

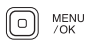

Appuyez sur MENU/OK pour régler la date et l'heure.

# *2* **Réglez la date et l'heure.**

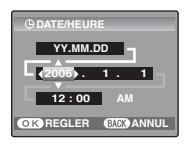

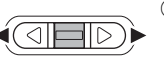

 $\bigcap$  Appuyez sur  $\blacktriangleleft$  ou  $\blacktriangleright$  pour sélectionner l'année, le mois, le jour, l'heure et les minutes.

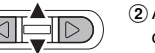

Appuyez sur  $\blacktriangle$  ou  $\nabla$  pour corriger le réglage.

### **MEMO**

- En maintenant  $\blacktriangle$  ou  $\nabla$  enfoncée, vous pouvez changer les chiffres en continu.
- Lorsque l'heure affichée dépasse « 12 », le réglage AM/PM change.

# *3* **Changez le format de la date.**

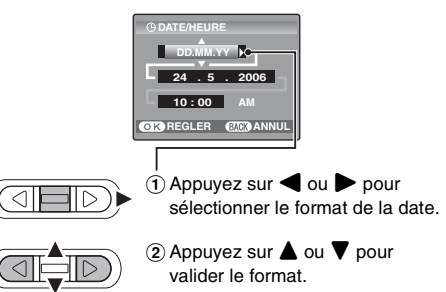

3 Appuyez toujours sur MENU/OK lorsque vous avez terminé les réglages.

#### *Format de la date*

YY.MM.DD : 2006.5.24 MM/DD/YY : 5/24/2006 DD.MM.YY : 24.5.2006

MENU  $\hbox{ }$ 

#### **MEMO**

Le message « DATE/HEURE NON ENTREE » s'affiche également lorsque vous retirez les piles ou si l'appareil photo est resté inutilisé pendant une période prolongée. Si l'adaptateur secteur est branché ou si les piles sont en place depuis au moins 30 minutes, les réglages de l'appareil photo sont conservés pendant environ 2 heures, même si les deux sources d'alimentation sont retirées.

## **Fonction d'extinction automatique**

Lorsque la fonction d'extinction automatique est active et que vous n'utilisez pas l'appareil photo pendant 2 ou 5 minutes, cette fonction le met automatiquement hors tension  $(\rightarrow p.74)$ . Pour remettre l'appareil photo sous tension, appuyez sur POWER. Pour lire des images, maintenez la touche  $\blacksquare$  enfoncée pendant 1seconde environ.

*1* **Ouvrez le menu PARAMETRE/SET-UP.** *2* **Sélectionnez l'écran DATE/HEURE.**

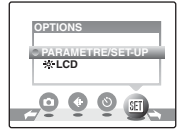

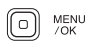

(1) Appuyez sur MENU/OK pour ouvrir le menu.

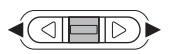

 $(2)$  Appuyez sur  $\triangleleft$  ou  $\triangleright$  pour sélectionner **M** OPTIONS.

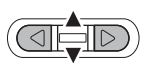

 $\textcircled{3}$  Appuyez sur  $\blacktriangle$  ou  $\nabla$  pour sélectionner PARAMETRE/ SET-UP.

```
MENU<br>/OK
ll o`
```
(4) Appuyez sur MENU/OK pour ouvrir le menu PARAMETRE/ SET-UP.

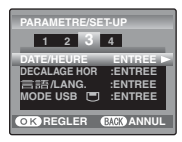

 $\bigcirc$  Appuyez sur  $\blacktriangleleft$  ou  $\blacktriangleright$  pour sélectionner l'option 3.

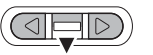

 $(2)$  Appuyez sur  $\nabla$  pour sélectionner DATE/HEURE.

 $\circled{3}$  Appuyez sur  $\blacktriangleright$ . Voir « *2* Réglez la date et l'heure. »  $(\rightarrow p.20)$ .

# *1* **Ouvrez le menu PARAMETRE/SET-UP.** *2* **Sélectionnez la langue.**

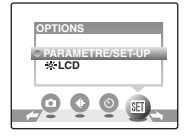

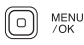

(1) Appuyez sur MENU/OK pour ouvrir le menu.

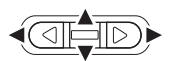

 $(2)$  Appuyez sur  $\blacktriangleleft$  ou  $\blacktriangleright$  pour sélectionner **II** OPTIONS, puis appuyez sur  $\blacktriangle$  ou  $\nabla$  pour sélectionner PARAMETRE/ SET-UP.

MENU<br>/OK ll 0

(3) Appuyez sur MENU/OK pour ouvrir le menu PARAMETRE/ SET-UP.

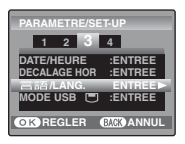

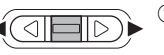

 $\bigcap$  Appuyez sur  $\bigtriangleup$  ou  $\bigtriangleright$  pour sélectionner l'option 3.

 $\Omega$  Appuyez sur  $\triangle$  ou  $\nabla$  pour sélectionner 言語/LANG.

 $\circled{3}$  Appuyez sur  $\triangleright$  pour sélectionner ENGLISH, FRANCAIS, DEUTSCH, **ESPAÑOL, ITALIANO, 中文简,** 繁體, 하글, PYCCKИЙ, PORTUGUÊS, NEDERLANDS ou TÜRKÇE. Appuyez sur pour passer d'une langue à l'autre.

# **Prise de vues (Mode**  $\Delta$ **A AUTO)**

Cette section décrit le fonctionnement de base de l'appareil photo.

# *1* **Mettez l'appareil photo sous tension.**

Appuyez à fond sur POWER pour mettre l'appareil photo sous tension.

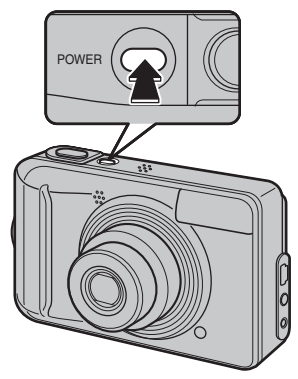

#### *Comment tenir votre appareil photo*

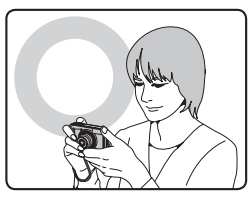

Gardez les coudes serrés contre le corps et tenez l'appareil photo à deux mains.

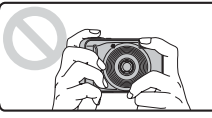

Ne couvrez pas l'objectif ou le flash avec vos doigts.

# **ATTENTION**

- Si l'appareil photo bouge pendant la prise de vues, la photo sera floue (bougé de l'appareil photo). Tenez bien l'appareil photo avec vos deux mains.
- Si l'objectif ou le flash est caché par vos doigts ou la dragonne, le sujet risque de se retrouver hors champ ou la luminosité (exposition) de votre photo ne sera pas optimale.

*2* **Vérifiez la composition sur l'écran LCD. Pour régler l'échelle de zoom à l'aide du commutateur zoom :** 

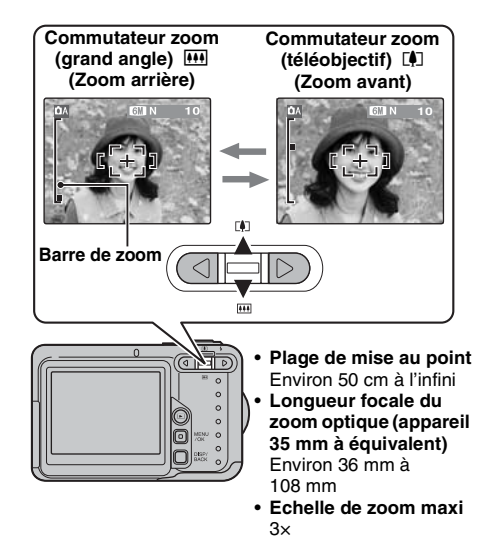

# **MEMO**

- Sélectionnez le mode macro  $\ddot{\bullet}$  pour prendre des photos en gros plan  $(\rightarrow 0.40)$ .
- Utilisez le zoom numérique lorsque souhaitez photographier le sujet en plan rapproché (→p.73).

*3* **Faites la mise au point sur le sujet principal dans le cadre AF, puis appuyez à mi-course sur le déclencheur.**

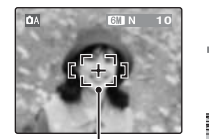

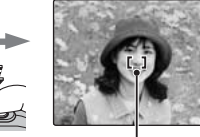

**Cadre AF Le cadre AF se rétrécit et l'appareil photo effectue la mise au point sur le sujet. Enfoncé à mi-course**

#### **VERIFICATION**

- **Mise au point effectuée sur le sujet** Un double bip bref retentit Le témoin de l'indicateur s'allume en vert
- **Mise au point non effectuée sur le sujet** Aucun son ne retentit AF! apparaît Le témoin de l'indicateur clignote en vert

#### **Enfoncé à mi-course**

Le déclencheur est doté d'un point à mi-course qui permet d'optimiser la mise au point et l'exposition avant de prendre la photo (en appuyant à fond).

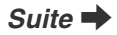

# *4* **Appuyez à fond sur le déclencheur.**

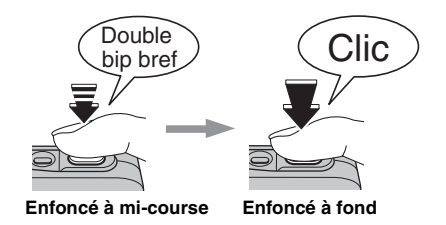

# **ATTENTION**

Lorsque vous prenez des photos avec le flash, l'image peut disparaître et s'assombrir brièvement en raison de la recharge du flash. Le témoin de l'indicateur clignote en orange pendant le chargement.

#### **MEMO**

- Lorsque le sujet est en dehors du cadre AF, utilisez le verrouillage AF/AE pour prendre la photo  $(\rightarrow p.28)$ .
- Lorsque vous appuyez à fond sur le déclencheur, l'appareil photo prend la photo sans que le cadre AF change.

#### *Flash*

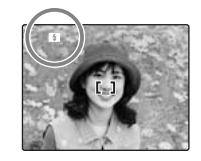

Lorsque vous appuyez à mi-course sur le déclencheur, **B** apparaît sur l'écran LCD juste avant le déclenchement du flash.

Modifiez le mode flash lorsque vous souhaitez prendre des photos sans flash. Voir p.41 pour plus d'informations sur le flash.

#### $\Omega$ **ATTENTION**

- L'image présentée sur l'écran LCD avant la prise de vues peut être différente de l'image réellement enregistrée, au niveau de la luminosité, de la couleur ou autre. Lisez les images enregistrées pour les vérifier  $(\rightarrow$ p.31).
- Lorsqu'une vitesse d'obturation lente avec un risque de bougé de l'appareil photo est sélectionnée. ! apparaît sur l'écran LCD. Utilisez le flash ou un trépied.
- Voir p.105-108 pour plus d'informations sur les écrans d'avertissement. Pour plus d'informations, voir « Guide de dépannage » (➝p.109-114).

#### **Affichage du témoin de l'indicateur**

Le témoin de l'indicateur s'allume ou clignote lorsque vous appuyez sur le déclencheur.

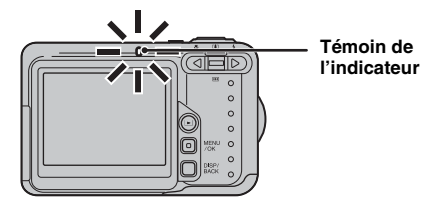

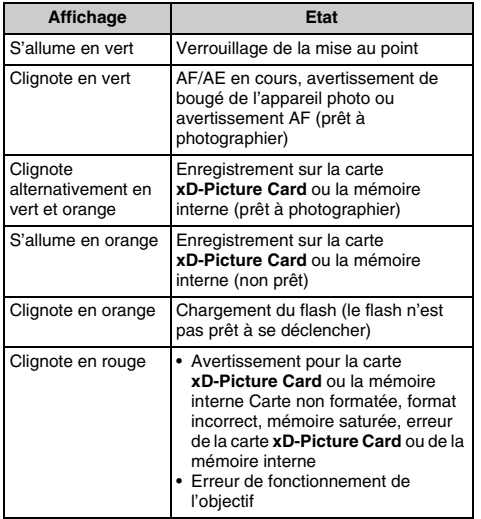

#### $\mathscr{P}_1$ **MEMO**

Des messages d'avertissement détaillés apparaissent sur l'écran LCD (→p.105-108).

# **Prise de vues avec verrouillage de la mise au point et de l'exposition**

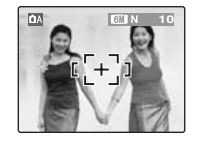

Dans la composition ci-dessus, les sujets (deux personnes ici) sont en dehors du cadre AF. Si vous appuyez maintenant à mi-course sur le déclencheur, les sujets ne seront pas mis au point.

## **Quand utiliser le verrouillage AF/AE :**

Utilisez le verrouillage AF/AE pour optimiser la qualité d'image lorsque vous photographiez un sujet ne convenant pas à l'autofocus (➝p.29).

### **Utilisation du verrouillage AF/AE**

*1* **Déplacez légèrement l'appareil photo pour que l'un des sujets soit à l'intérieur du cadre AF.**

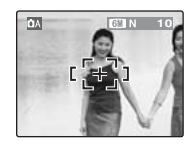

*2* **Appuyez à mi-course sur le déclencheur pour effectuer la mise au point sur le sujet.**

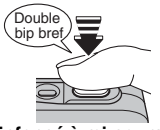

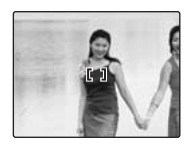

**Enfoncé à mi-course**

*3* **Laissez votre doigt appuyé à mi-course sur le déclencheur. Revenez à votre image d'origine, puis appuyez à fond sur le déclencheur.**

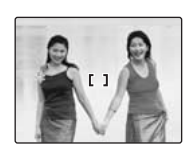

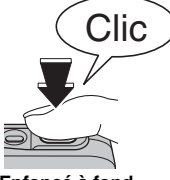

**Enfoncé à fond**

#### **MEMO**

- Le verrouillage AF/AE peut être appliqué plusieurs fois avant de libérer le déclencheur.
- Utilisez le verrouillage AF/AE dans tous les modes photographie pour obtenir des résultats parfaits.
- Sur l'appareil FinePix A600, les réglages de mise au point et d'exposition sont mémorisés (verrouillage AF et AE) lorsque vous appuyez sur le déclencheur à micourse.

#### *Sujets ne convenant pas à l'autofocus*

L'appareil FinePix A600 utilise un mécanisme d'autofocus de haute précision. Toutefois, la mise au point peut s'avérer difficile sur les sujets suivants :

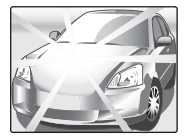

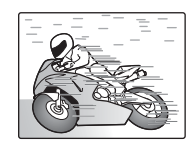

**Sujets très brillants comme un miroir ou la carrosserie d'une voiture**

**Sujets en mouvement**

- Sujets photographiés à travers une vitre
- Sujets avec une mauvaise réflexion, comme les cheveux ou la fourrure
- Sujets qui manquent de consistance, comme le feu ou la fumée
- Sujets sombres
- Sujets présentant peu ou pas de contraste par rapport à l'arrière-plan (sujets de la même couleur que l'arrière-plan)
- Photos dans lesquelles un objet fortement contrasté (autre que le sujet) est proche du cadre AF, tout en étant soit plus proche, soit plus éloigné du sujet (comme une personne devant un arrière-plan comportant des éléments très contrastés)

Pour ces sujets, préférez le verrouillage AF/AE (→p.28).

# **Réglage de la composition des photos**

## **Choix de l'affichage de l'écran LCD.**

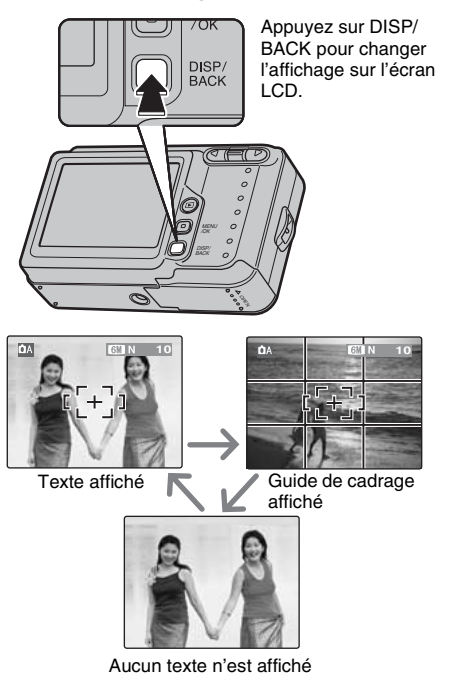

# **Pour un meilleur cadrage**

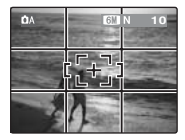

Placez le sujet principal à l'intersection de deux des lignes du cadre ou alignez une des lignes horizontales avec l'horizon. Utilisez ce cadre comme guide pour la taille du sujet et l'équilibre de l'image lors de la composition de la photo.

# **Visualisation des images**

Lisez vos images pour les vérifier. Pour les photos importantes, effectuez toujours un test préalable et visualisez votre photo afin de vous assurer que l'appareil photo fonctionne normalement.

# **Réglage de l'appareil photo en mode lecture**

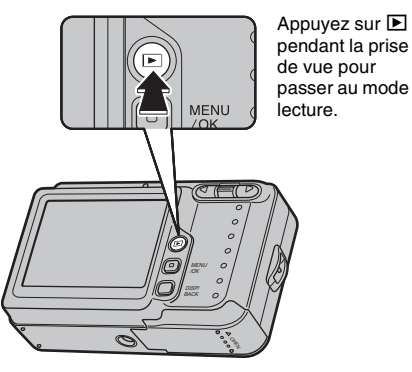

Lorsque l'appareil photo est éteint, appuyez sur  $\blacktriangleright$ pendant environ 1 seconde pour mettre l'appareil photo sous tension en mode lecture.

#### **MEMO**

Lorsque vous appuyez sur **D**, la dernière image prise apparaît sur l'écran LCD.

# **Choix de l'affichage de l'écran LCD.**

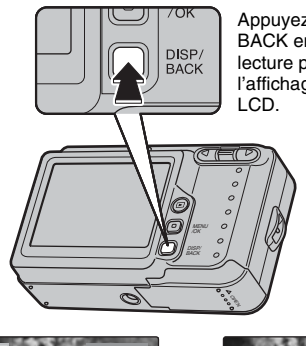

Appuyez sur DISP/ BACK en mode lecture pour changer l'affichage de l'écran

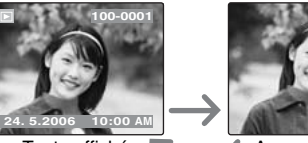

Texte affiché  $\blacksquare$  Aucun texte n'est affiché

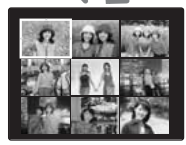

Lecture d'images multiples

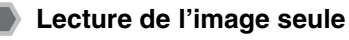

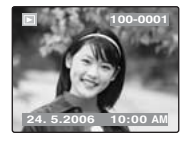

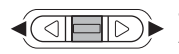

Pour sélectionner l'image appropriée : Appuyez sur  $\blacktriangleleft$  : image précédente

Appuyez sur s: image suivante

# **Sélection d'images**

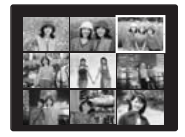

Pour sélectionner des images dans la liste d'images timbres,  $main$ tenez  $\blacktriangleleft$  ou  $\blacktriangleright$  enfoncée pendant 1 seconde lors de la lecture.

Lorsque vous relâchez  $\blacktriangle$  ou  $\blacktriangleright$ . l'appareil photo revient à l'image seule.

## **Zoom de lecture**

# *1* **Zoom avant / Zoom arrière.**

Pour effectuer un zoom avant sur une image pendant la lecture de l'image seule :

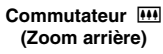

**Commutateur** [ **(Zoom avant)**

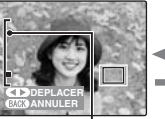

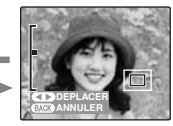

**Barre de zoom**

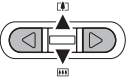

Appuyez sur  $[\![\triangle]\!]$ ( $\blacktriangle$ ) ou  $[\![\blacksquare\!]$ ( $\nabla$ ) pour effectuer un zoom avant ou arrière sur une image.

Appuyez sur DISP/BACK pour annuler le zoom de lecture.

# *2* **Affichage d'une autre partie de l'image.**

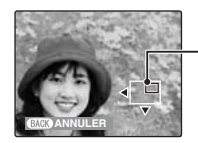

**Ecran de navigation (Image actuellement affichée)**

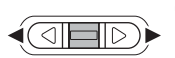

 $\bigcap$  Appuyez sur  $\blacktriangleleft$  ou  $\blacktriangleright$  pour déplacer la sélection vers une autre partie de l'image.

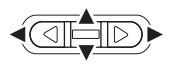

 $(2)$  Appuyez sur  $\blacktriangle$ ,  $\nabla$ ,  $\blacktriangleleft$  ou  $\blacktriangleright$ pour afficher la nouvelle sélection.

Appuyez sur DISP/BACK pour revenir au réglage de zoom.

#### Z **Echelles de zoom**

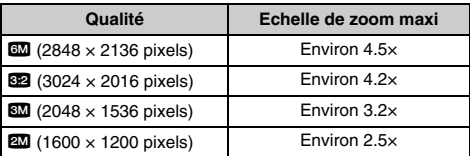

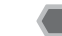

# **Lecture d'images multiples**

L'écran de lecture d'images multiples (9 cadres) apparaît sur l'écran LCD. Sélectionnez l'image requise parmi les 9 cadres.

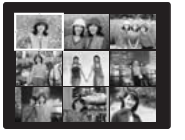

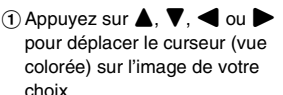

Appuyez plusieurs fois sur  $\triangle$  ou ▼ pour passer à la page suivante.

MENU G  $70K$ 

2) Appuyez sur MENU/OK pour agrandir l'image.

#### **Images visibles sur l'appareil FinePix A600**

Cet appareil photo affiche les images immobiles prises avec l'appareil FinePix A600 ou, à l'exception de

certaines images non comprimées, avec n'importe quel appareil photo numérique FUJIFILM prenant en charge les cartes **xD-Picture Card**. Pour les images prises sur un appareil photo autre que l'appareil FinePix A600,

l'obtention d'un résultat net en lecture ou en zoom peut s'avérer impossible.

Utilisez ce mode pour effacer les images inutiles et libérer de l'espace sur la carte **xD-Picture Card** ou sur la mémoire interne.

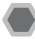

# **Sélection de IMAGE ou TOUTES**

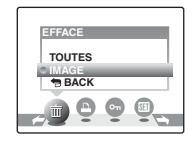

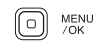

(1) Appuyez sur MENU/OK pour ouvrir le menu lecture.

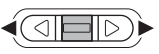

 $(2)$  Appuyez sur  $\triangleleft$  ou  $\triangleright$  pour sélectionner  $\overline{\text{m}}$  FFFACF

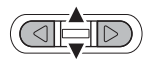

 $\overline{a}$  Appuyez sur  $\triangle$  ou  $\nabla$  pour sélectionner IMAGE ou TOUTES.

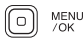

(4) Appuyez sur MENU/OK pour confirmer la sélection.

# **Effacement d'une image (IMAGE)**

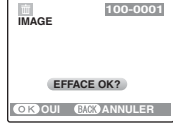

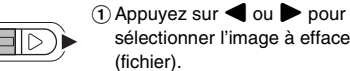

MENU  $\circ$ 

 $70K$ 

- sélectionner l'image à effacer
- (2) Appuyez sur MENU/OK pour effacer l'image (fichier) affichée.

#### **MEMO**

Pour effacer une autre image (fichier), répétez les étapes ci-dessus.

Lorsque vous avez fini d'effacer des images (fichiers). appuyez sur DISP/BACK.

# **ATTENTION**

Si vous appuyez plusieurs fois sur MENU/OK, les images (fichiers) sont effacées les unes après les autres. Prenez garde à ne pas effacer une image importante.

## **Effacement de toutes les images (TOUTES)**

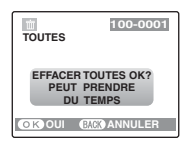

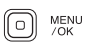

Appuyez sur MENU/OK pour effacer toutes les images (fichiers).

**MEMO**

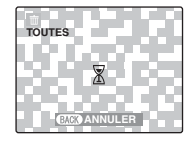

Appuyez sur DISP/BACK pour annuler l'effacement de toutes les images (fichiers). Les images protégées ne seront pas effacées.

#### $\mathbb{R}^n$ **MEMO**

- Lorsque vous utilisez une carte **xD-Picture Card**, les images stockées dessus sont effacées. Si vous n'utilisez pas de carte **xD-Picture Card**, les images de la mémoire interne sont effacées.
- Si vous sélectionnez <sup>+</sup> BACK, l'affichage revient à l'image seule sans effacer d'images (fichiers).
- Les images protégées ne peuvent pas être effacées. Déprotégez les images (fichiers) avant de les effacer  $(\rightarrow p.55)$ .
- Si le message « DPOF SPECIFIE. EFFACE OK ? » ou « EFFACE TOUT SPEC DPOF OK ? » s'affiche, appuyez à nouveau sur MENU/OK pour effacer les images (fichiers).

# **ATTENTION**

Les images effacées ne peuvent pas être récupérées. Sauvegardez les images (fichiers) importantes sur votre disque dur ou tout autre support.

# **Fonctions de photographie — Procédure de réglage**

Spécifiez les réglages de l'appareil photo pour obtenir une qualité d'image excellente. Un guide général de procédure est fourni ci-dessous.

# *1* **Sélectionnez le mode photographie.**

Réglez le mode photographie à partir du menu. Les réglages de l'appareil photo doivent être adaptés à la scène ou au paysage que vous photographiez.

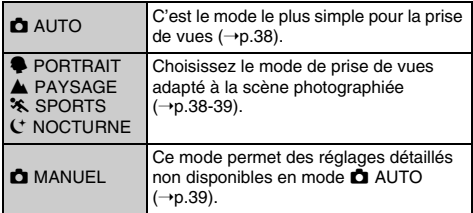

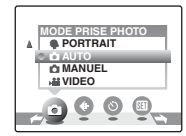

# *2* **Spécifiez les réglages de photographie.**

Vous pouvez définir les fonctions de photographie en appuyant sur les touches ou via les menus. Cela vous permettra d'obtenir une qualité de prise de vues optimale.

#### Définition des fonctions à l'aide des touches

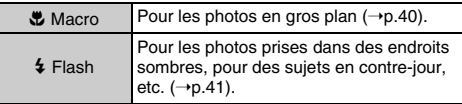

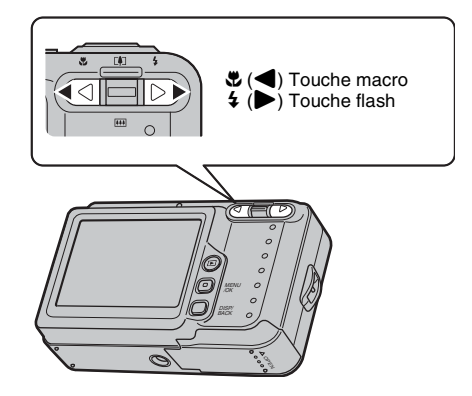

# Z **Définition des fonctions via le menu photographie (touche MENU/OK)**

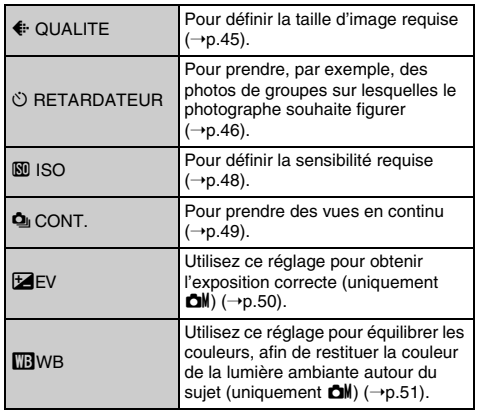

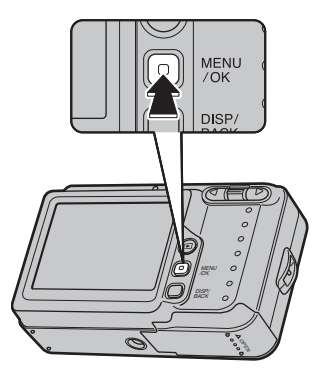

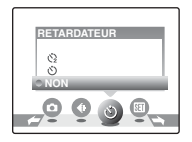

# **Réglage du mode de prise de vues**

Vous pouvez choisir le réglage le mieux adapté à votre sujet en sélectionnant l'un des modes de prise de vues.

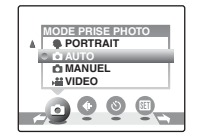

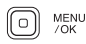

AAppuyez sur MENU/OK pour ouvrir le menu.

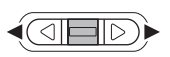

2 Appuyez sur vou by pour sélectionner **à** MODE PRISE PHOTO.

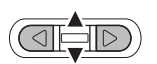

 $\Omega$  Appuyez sur  $\triangle$  ou  $\nabla$  pour sélectionner le mode de prise photo.

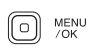

(4) Appuyez sur MENU/OK pour valider le réglage.

# **VERIFICATION**

Voir p.42 pour plus d'informations sur les modes flash disponibles.

# $\bullet$  AUTO ( $\bullet$ A)

C'est le mode le plus simple à utiliser pour obtenir des photos nettes et claires.

Utilisez ce mode pour la photographie ordinaire.

L'appareil photo définit automatiquement les réglages « EV » et « WB ».

# **PORTRAIT**

Utilisez ce mode pour photographier des personnes avec de belles teintes et une tonalité d'ensemble adoucie.

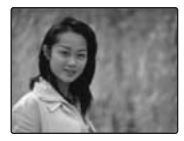

# , **PAYSAGE**

Utilisez ce mode pour la photographie en extérieur de jour, afin d'obtenir des photos nettes et claires de paysages urbains, de montagnes ou autre.

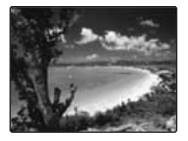

# *<b>VERIFICATION*

Le flash est indisponible en mode paysage.

# . **SPORTS**

Utilisez ce mode pour prendre des photos d'un sujet en action.

Il donne la priorité à des vitesses d'obturation plus rapides.

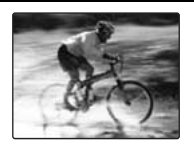

# 8 **NOCTURNE**

Utilisez ce mode pour photographier des scènes en soirée et de nuit.

Ce réglage se caractérise par une vitesse d'obturation lente (jusqu'à 2 secondes).

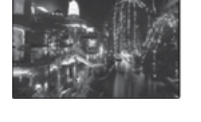

### **VERIFICATION**

Utilisez un trépied pour éviter que l'appareil photo ne bouge. N'oubliez pas que les photos sont prises à une vitesse d'obturation lente.

# **d** MANUEL (**d**)

Réglez  $\mathbb{Z}$  EV (→p.50) et  $\mathbb{Z}$  WB (→p.51) en mode manuel pour mieux contrôler vos prises de vues.

# e **Macro (gros plan)**

Sélectionnez ce mode pour prendre des photos en gros plan.

> Modes photographie disponibles :  $\Delta A$  et  $\Delta M$  ( $\rightarrow$ p.38)

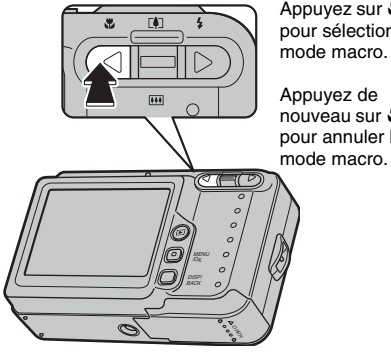

Appuyez sur  $\mathfrak{B}(\blacktriangleleft)$ pour sélectionner le mode macro.

nouveau sur  $\mathbf{\mathfrak{C}}$  ( $\blacktriangleleft$ ) pour annuler le

#### **MEMO**

- Utilisez un trépied pour éviter tout bougé de l'appareil photo en mode macro.
- L'une des actions suivantes annule le mode macro :
	- Changement du mode photographie
	- Mise hors tension de l'appareil photo

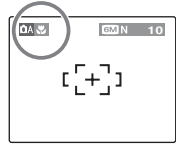

**EMACO HOLOGY** apparaît sur l'écran LCD pour indiquer que vous pouvez prendre des photos en gros plan.

# **VERIFICATION**

- Plage de mise au point Grand angle : environ 10 cm à 80 cm Téléobjectif : environ 35 cm à 80 cm
- Plage efficace du flash Environ 30 cm à 80 cm

# d **Réglage du flash**

Le mode flash est utile pour prendre des photos de nuit ou en intérieur, dans des endroits sombres. Choisissez entre les 6 modes flash disponibles, selon le type de prise de vues.

> Modes photographie disponibles :  $\mathbf{A}, \mathbf{\clubsuit}, \mathbf{\hat{x}}, \mathbf{C}, \mathbf{\triangle M}$  ( $\neg p.38$ )

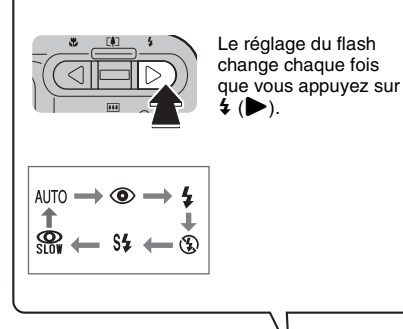

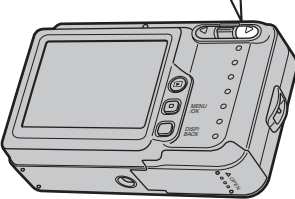

## **MEMO**

Lorsque vous appuyez à mi-course sur le déclencheur, **El** apparaît sur l'écran LCD juste avant le déclenchement du flash.

# **AUTO Flash auto (aucun affichage)**

Utilisez ce mode pour la photographie ordinaire. Le flash se déclenche si les conditions de prise de vues le nécessitent.

# $\Phi$  **ANTI YEUX ROUGES**

Ce mode vous permet de photographier des portraits avec un faible éclairage.

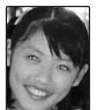

Utilisez-le pour réduire l'effet « yeux rouges » (les sujets ont tous les yeux rouges sur la photo finale).

## **Effets yeux rouges**

Lorsque vous utilisez le flash pour prendre une photo de personnes avec un faible éclairage, les yeux des sujets apparaissent parfois rouges sur la photo. Ceci est dû au reflet de la lumière du flash dans les yeux.

# d **FLASH FORCE**

Utilisez ce mode pour photographier des scènes en contre-jour ou pour restituer les couleurs réelles d'une photo prise avec une forte luminosité.

Avec ce mode, le flash se déclenche, que la scène soit éclairée ou sombre.

# C **FLASH COUPE**

Ce mode est idéal pour les situations dans lesquelles le flash ne peut pas être utilisé.

Utilisez un trépied pour éviter tout bougé de l'appareil photo lorsque vous prenez des photos dans des endroits sombres avec le flash débrayé.

Le flash ne se déclenchera pas.

# **S# SYNCHRO LENTE. R** YEUX ROUGES + SL

Ce mode vous permet de photographier des personnes de nuit, révélant à la fois les sujets et l'arrière-plan nocturne. Pour éviter le bougé de l'appareil photo, utilisez toujours un trépied.

Le mode  $\mathbb{S}$  synchronise la réduction des yeux rouges.

Le mode  $\mathbf{C}^+$  sélectionne des vitesses d'obturation lentes (jusqu'à 2 secondes).

## **ATTENTION**

L'image peut être surexposée lorsque les scènes sont trop éclairées.

### **VERIFICATION**

#### **• Liste des modes Flash disponibles dans chaque mode photographie**

Le tableau ci-dessous indique les modes flash disponibles dans chaque mode photographie.

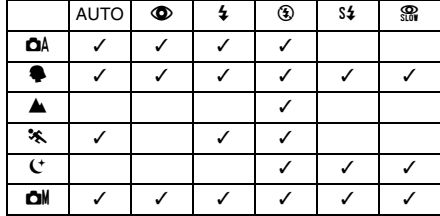

• **Plage efficace du flash (**S **: AUTO)** Grand-angle : environ 50 cm à 3,8 m Téléobjectif : environ 60 cm à 2 m Si vous prenez des photos en dehors de la plage efficace du flash, l'image risque de ressortir sombre, même si vous utilisez le flash.

# **ATTENTION**

- Si vous appuyez sur le déclencheur alors que le flash se charge (le témoin de l'indicateur clignote en orange), l'image sera prise sans le flash (lorsque vous utilisez l'option  $AUTO$  ou  $\Phi$ ).
- La durée de chargement du flash peut augmenter si la charge restante des piles est faible.
- Lorsque vous prenez des photos avec le flash, l'image peut disparaître et s'assombrir brièvement en raison de la recharge du flash. Le témoin clignote en orange pendant le chargement.
- Le flash se déclenche plusieurs fois (pré-flash et flash principal). Ne bougez pas l'appareil photo tant que la photo n'est pas prise.

# **Fonctionnement du menu photographie**

Utilisez le menu photographie pour régler la qualité des images. Vous pourrez prendre des photos dans une grande variété de situations.

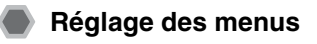

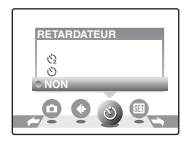

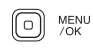

(1) Appuyez sur MENU/OK pour ouvrir le menu.

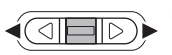

 $\Omega$  Appuyez sur  $\triangleleft$  ou  $\triangleright$  pour sélectionner le menu.

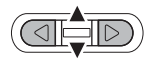

MENU 0

- $\circledR$  Appuyez sur  $\blacktriangle$  ou  $\nabla$  pour changer le réglage.
- (4) Appuyez sur MENU/OK pour valider le réglage.

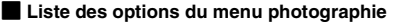

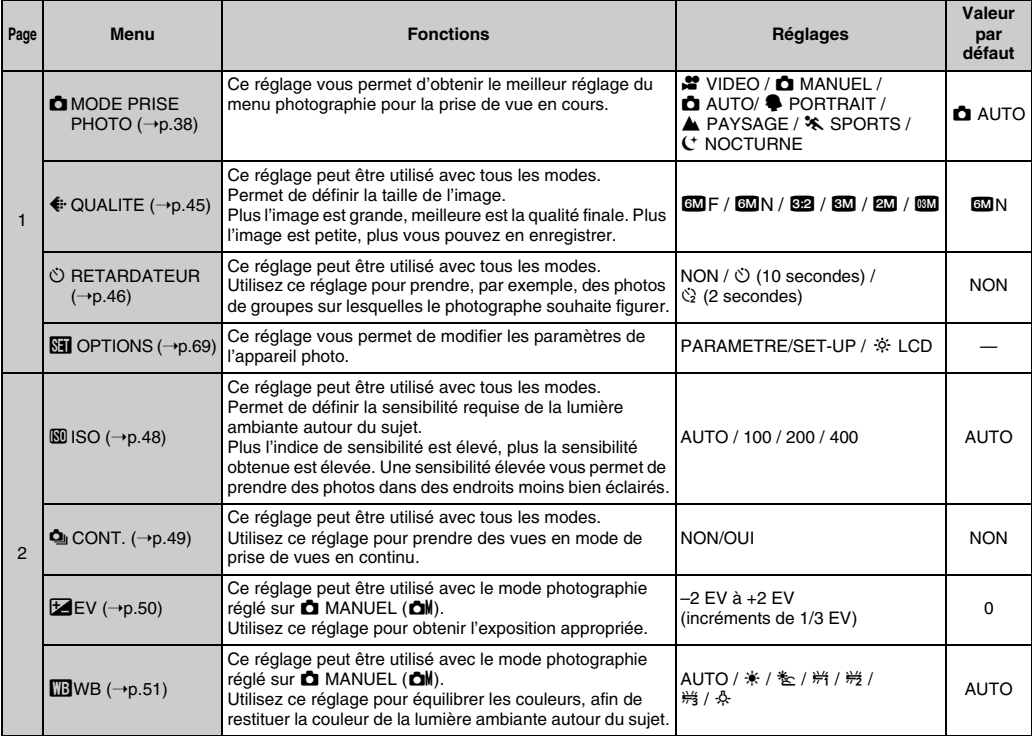

# **Sélection de la qualité (**y **QUALITE)**

Modes photographie disponibles :  $\Box A$ ,  $\clubsuit$ ,  $\blacktriangle$ ,  $\clubsuit$ ,  $\Box$ ,  $\Box M$  ( $\neg$ p.38)

Utilisez ce menu pour définir la taille de l'image. Sélectionnez la qualité adaptée à la scène photographiée.

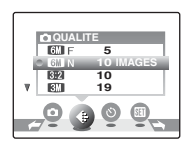

### **Réglages de qualité en mode Photographie**

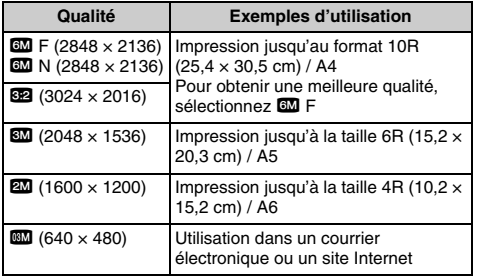

#### **MEMO**

- Plus le nombre de pixels enregistrés est élevé, meilleure est la qualité de l'image. En diminuant le nombre de pixels enregistrés, vous pourrez enregistrer davantage d'images sur une carte **xD-Picture Card**.
- Le réglage de qualité est conservé même si l'appareil photo est mis hors tension ou si le réglage de mode est changé.
- Lorsque vous changez la qualité, le nombre d'images disponibles change également (➝p.118). Les chiffres à droite du réglage indiquent le numéro des images disponibles.

#### *Zone photographiée et réglage de qualité*

#### **Zone photographiée sauf** %

#### **Zone photographiée avec** %

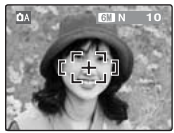

La prise de vues normale fournit un rapport hauteur/largeur de 4:3 et la prise de vues 82, un rapport hauteur/largeur de 3:2 (même rapport qu'un film de 35 mm et une carte postale).

# **Prise de vues avec le retardateur (**\* **RETARDATEUR)**

Modes photographie disponibles :  $\Box A$ ,  $\clubsuit$ ,  $\triangle A$ ,  $\clubsuit$ ,  $C$ ,  $\Box M$  ( $\neg p.38$ )

Utilisez ce menu lorsque le photographe souhaite figurer sur la photo.

Lorsque vous sélectionnez le réglage du retardateur, l'icône du retardateur s'affiche sur l'écran LCD.

- $\circlearrowright$  : La photo est prise 10 secondes plus tard.
- $\ddot{C}_2$  : La photo est prise 2 secondes plus tard.

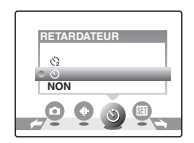

*1* **Appuyez à mi-course sur le déclencheur pour faire la mise au point sur le sujet, puis appuyez à fond.**

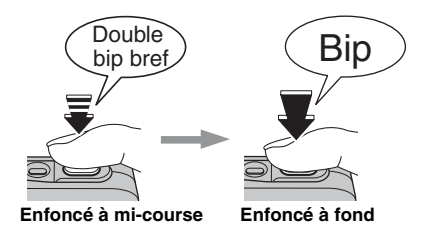

Une pression à mi-course sur le déclencheur effectue la mise au point sur le sujet. Sans relâcher la pression du doigt, appuyez maintenant à fond pour démarrer le retardateur.

# *2* **Prise de la photo dans un temps limité.** *Utilisation du retardateur 2 secondes*

La photo est prise dès que le témoin du retardateur commence à clignoter (clignote uniquement lorsque le retardateur 2 secondes est activé).

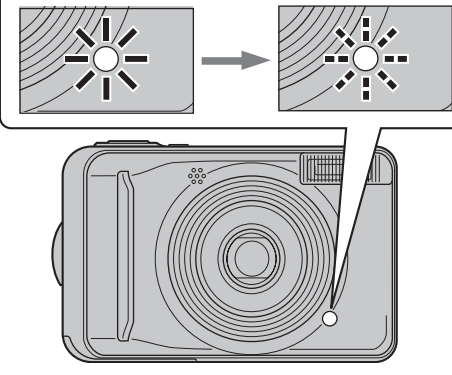

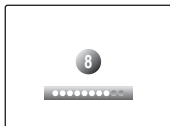

Un compte à rebours apparaît sur l'écran LCD jusqu'à ce que la photo soit prise.

Cette fonction s'avère pratique lorsque l'appareil photo est placé sur un trépied et que vous souhaitez éviter tout bougé de l'appareil photo.

### **MEMO**

- Pour interrompre le retardateur en cours, appuyez sur DISP/BACK.
- L'une des actions suivantes annule le réglage du retardateur :
	- Fin de la prise de vues
	- Changement du mode photographie
	- Réglage de l'appareil photo en mode lecture
	- Mise hors tension de l'appareil photo
- Veillez à ne pas vous tenir devant l'objectif lorsque vous appuyez sur le déclencheur, car ceci risque de gêner la mise au point ou l'exposition.

# **Définition du réglage de sensibilité (** $\omega$  **ISO)**

Modes photographie disponibles :  $\Box A$ ,  $\clubsuit$ ,  $\blacktriangle$ ,  $\clubsuit$ ,  $\Box$ ,  $\Box M$  ( $\neg$ p.38)

Utilisez ce menu pour définir la sensibilité requise de la lumière ambiante autour du sujet.

Plus l'indice de sensibilité est élevé, plus la sensibilité obtenue est élevée. Une sensibilité élevée vous permet de prendre des photos dans des endroits moins bien éclairés.

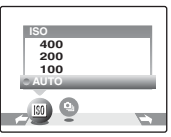

# **VERIFICATION**

#### **• Réglages**

AUTO / 100 / 200 / 400

Si vous réglez la sensibilité sur AUTO, l'appareil photo sélectionne automatiquement le réglage de sensibilité approprié pour la luminosité du sujet.

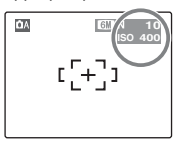

Le réglage sélectionné apparaît sur l'écran LCD, sauf si la sensibilité est réglée sur un réglage autre que AUTO.

### **MEMO**

La sensibilité est conservée même si l'appareil photo est mis hors tension ou si le réglage de mode est changé.

#### **ATTENTION**  $\Omega$

Un réglage de sensibilité plus élevé vous permettra de prendre des photos dans des endroits plus sombres, mais augmentera également la quantité de taches sur vos images. Choisissez le réglage de sensibilité convenant le mieux à vos conditions de prise de vues.

# **Prise de vue continue (**f **CONT.)**

Modes photographie disponibles :  $\Box A$ ,  $\clubsuit$ ,  $\blacktriangle$ ,  $\clubsuit$ ,  $\Box$ ,  $\Box M$  ( $\neg$ p.38)

Utilisez ce menu pour prendre des photos d'un sujet en action. **MEMO** and the set of the set of  $\mathbb{R}^n$  **MEMO** 

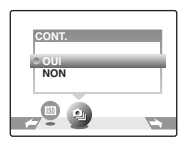

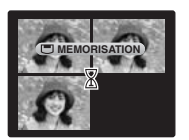

La prise de vues continue aussi longtemps que le déclencheur est maintenu enfoncé. Ce mode photographie jusqu'à 3 images (minimum 0,95 vue/sec.).

Il est possible que la durée d'enregistrement du fichier en mode de prise de vues en continu augmente si vous effectuez l'enregistrement sur la carte **xD-Picture Card** ou sur la mémoire interne.

#### **Remarques à propose de l'utilisation des modes de prise de vues en continu**

- Le nombre d'images disponibles est limité par l'espace disponible sur la carte **xD-Picture Card** ou dans la mémoire interne.
- Lorsque vous utilisez la mémoire interne, il est possible que la durée d'enregistrement soit prolongée.
- La mise au point est déterminée dans la première image et ne peut pas être modifiée au cours de la séquence.
- L'exposition est déterminée dans la première image.
- La vitesse de prise de vues en continu varie en fonction de la vitesse d'obturation.
- Le flash est inutilisable s'il est réglé sur le mode «  $\circledast$  » FLASH COUPE.
- Les résultats sont toujours affichés une fois la photo prise.

# **Réglage de la compensation d'exposition (**S **EV)**

Mode photographie disponible :  $\Box M$  ( $\rightarrow$ p.38)

Utilisez ce menu pour obtenir une luminosité (exposition) correcte sur vos photos, notamment en cas de contraste important entre le sujet et l'arrière-plan.

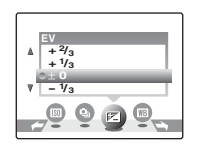

Compensation positive (+)

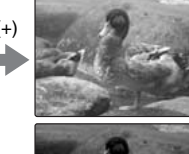

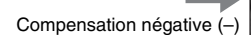

# **VERIFICATION**

- Plage de compensation : –2 EV à +2 EV (13 étapes par incréments de 1/3 EV)
- Explication des termes «  $EV \rightarrow (0.119)$

#### *Guide pour l'utilisation de la compensation*

• Portraits en contre-jour : +2/3 EV à +1 2/3 EV

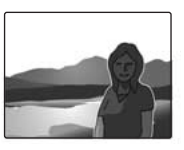

• Scènes très lumineuses (comme des paysages de neige) ou sujets avec une forte réflexion : +1 EV

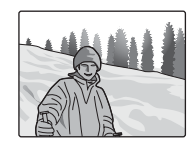

- Vues principalement composées de ciel : +1 EV
- Sujets très éclairés, notamment avec un arrière-plan sombre : –2/3 EV
- Scènes avec faible réflexion, telles que des photos de pins ou de feuillages sombres : –2/3 EV

#### **MEMO**

#### **L'une des actions suivantes désactive la compensation d'exposition :**

- $\bullet$  Utilisation du flash en mode AUTO ou  $\circled{0}$
- Photos de scènes sombres prises en mode  $\frac{1}{4}$

# **Réglage de l'équilibre des**  couleurs (**TR** WB)

Mode photographie disponible :  $\Box M$  ( $\rightarrow$ p.38)

Ce mode règle l'équilibre des couleurs sur la base du blanc, afin de restituer la couleur de la lumière ambiante autour du sujet.

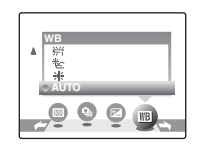

AUTO : Réglage automatique

- $*$  : Prises de vues en extérieur par beau temps
- $E$ : Prises de vues en extérieur nuageux ou dans l'ombre
- $#$ : Prises de vues sous lampes fluorescentes lumière du jour
- $H_2$ : Prises de vues sous lampes fluorescentes blanc chaud
- $\frac{14}{72}$ : Prises de vues sous lampes fluorescentes blanc froid
- 8: Prises de vues sous éclairage incandescent

### **MEMO**

- En mode AUTO, la balance des blancs correcte ne peut pas être obtenue pour les sujets très rapprochés (comme les gros plans de visages) et les photos prises avec une source de lumière particulière. Sélectionnez la balance des blancs convenant à la source de lumière.
- Lorsque le flash se déclenche, le réglage de la balance des blancs pour le flash est utilisé. Par conséquent, pour obtenir un effet particulier, le mode flash devra être réglé sur  $\circled{1}$  FLASH COUPE ( $\rightarrow$ p.42).
- Les tonalités de couleur peuvent varier selon les conditions de prises de vues (source d'éclairage, etc.).
- Explication des termes « Balance des blancs »  $(\rightarrow p.119)$

# **Utilisation du menu lecture**

Utilisez ce menu pour lire des images photographiées.

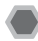

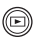

ARéglez l'appareil photo en mode lecture  $(\rightarrow p.31)$ .

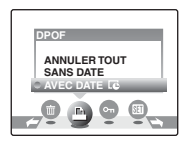

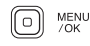

(2) Appuyez sur MENU/OK pour ouvrir le menu.

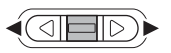

 $\textcircled{3}$  Appuyez sur  $\blacktriangleleft$  ou  $\blacktriangleright$  pour sélectionner le menu.

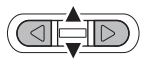

 $\widehat{A}$  Appuyez sur  $\blacktriangle$  ou  $\nabla$  pour changer le réglage.

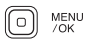

 $(5)$  Appuyez sur MENU/OK pour valider le réglage.

# **Réglage des menus Réglage des images DPOF (**u **DPOF)**

Vous pouvez spécifier l'image, le nombre de tirages, l'impression ou non de la date avec une imprimante compatible DPOF.

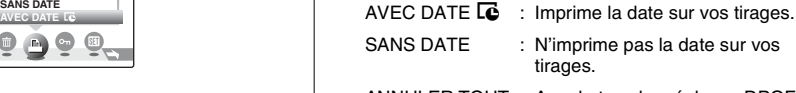

ANNULER TOUT : Annule tous les réglages DPOF.

# **AVEC DATE / SANS DATE**

Si vous sélectionnez AVEC DATE **E**, **E** apparaît sur l'écran LCD, et la date sera alors imprimée sur tous vos tirages.

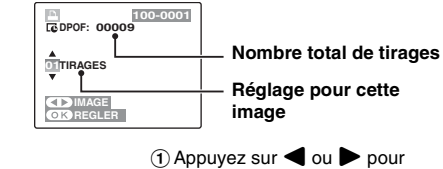

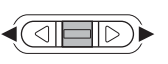

afficher l'image (fichier) pour laquelle vous souhaitez spécifier des réglages DPOF.

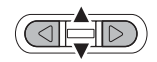

 $\Omega$  Appuyez sur  $\triangle$  ou  $\nabla$  pour choisir une valeur. Vous pouvez imprimer jusqu'à 99 tirages. Pour les images que vous ne désirez pas imprimer, réglez le nombre de tirages sur 0 (zéro).

Pour spécifier d'autres réglages DPOF, répétez les étapes  $(i)$  et  $(i)$ .

$$
\text{min}_{\text{max}}
$$

3) Appuyez toujours sur MENU/OK lorsque vous avez terminé les réglages. Appuyez sur DISP/ BACK pour annuler ces réglages.

#### **MEMO Annulation du réglage DPOF**

- A Appuyez sur MENU/OK pour ouvrir le menu lecture.
- $\ddot{2}$ ) Dans le menu, choisissez  $\Box$  DPOF.
- $\overline{a}$  Appuyez sur  $\blacktriangle$  ou  $\nabla$  pour sélectionner AVEC DATE To ou SANS DATE.
- $\overline{a}$ ) Appuyez sur  $\triangleleft$  ou  $\triangleright$  pour sélectionner l'image (fichier) contenant le réglage DPOF à annuler.
- E Réglez le nombre de tirages sur 0 (zéro).

Pour annuler le réglage DPOF d'une autre image (fichier), répétez les étapes  $\widehat{A}$  et  $\widehat{B}$ .

Appuyez toujours sur MENU/OK pour valider les réglages.

• DPOF ANNULER TOUT  $(\rightarrow p.54)$ 

### **MEMO**

• Lorsque les réglages DPOF ont été spécifiés sur un autre appareil photo.

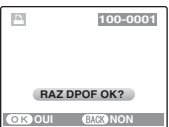

Lorsque les données contiennent une image (fichier) avec des réglages DPOF spécifiés sur un autre appareil photo, le message « RAZ DPOF OK ? » s'affiche. Appuyez sur MENU/OK pour effacer tous les réglages DPOF déjà spécifiés. Spécifiez de nouveaux réglages DPOF pour les images.

- Vous pouvez commander l'impression de 999 images (fichiers) maximum, sur la même carte **xD-Picture Card**.
- Les réglages DPOF ne peuvent pas être spécifiés pour les vidéos.

# **ATTENTION**

- Si vous appuyez sur DISP/BACK pendant les réglages, tous les réglages en cours sont annulés. Si des réglages DPOF étaient déjà spécifiés, seules les modifications sont annulées.
- En sélectionnant le réglage AVEC DATE, la date est imprimée sur vos photos, que ce soit pour des tirages réalisés auprès d'un service professionnel ou sur une imprimante compatible DPOF (selon les spécifications de l'imprimante, la date peut ne pas s'imprimer dans certains cas).
- Les photos prises avec un appareil photo autre que l'appareil FinePix A600 risquent de ne pas disposer des réglages DPOF.

# **ANNULER TOUT**

Pour annuler tous les réglages DPOF :

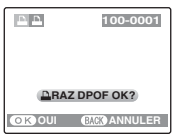

Sélectionnez ANNULER TOUT dans le menu lecture  $(\rightarrow p.52)$ .

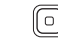

Appuyez sur MENU/OK. MENU  $70K$ 

**MEMO**

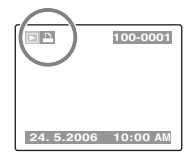

apparaît sur l'écran LCD pendant la lecture lorsque l'image contient des réglages DPOF.

#### $\blacksquare$   $\blacksquare$  Comment spécifier les options de tirage (DPOF)

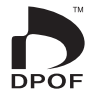

DPOF signifie format de commande de tirage numérique (Digital Print Order Format) ; il fait référence à un format qui est utilisé pour enregistrer les spécifications d'impression pour les photos prises avec un appareil photo numérique sur un support tel qu'une carte **xD-Picture Card**. Les spécifications enregistrées incluent des informations sur les vues qui seront imprimées.

Cette section donne une description détaillée sur la manière de commander vos tirages avec l'appareil FinePix A600.

- \* Certaines imprimantes n'acceptent pas l'impression de la date et de l'heure ou l'indication du nombre de tirages.
- \* Les avertissements indiqués ci-dessous peuvent être affichés lorsque vous spécifiez les tirages.

« DPOF SPECIFIE. EFFACE OK ? » « EFFACE TOUT SPEC DPOF OK  $?$  »  $(\rightarrow 0.35)$ Lorsque vous effacez l'image, les réglages DPOF de cette image sont annulés en même temps.

#### « RAZ DPOF OK  $?$  » ( $\rightarrow$ p.53)

Lorsque vous insérez une carte **xD-Picture Card** contenant des images spécifiées pour le tirage avec un autre appareil photo, les spécifications de tirage sont toutes réinitialisées et remplacées par les nouvelles spécifications.

[ERREUR FICHIER DPOF] (➝p.107) Vous pouvez spécifier jusqu'à 999 images sur la même carte **xD-Picture Card**.

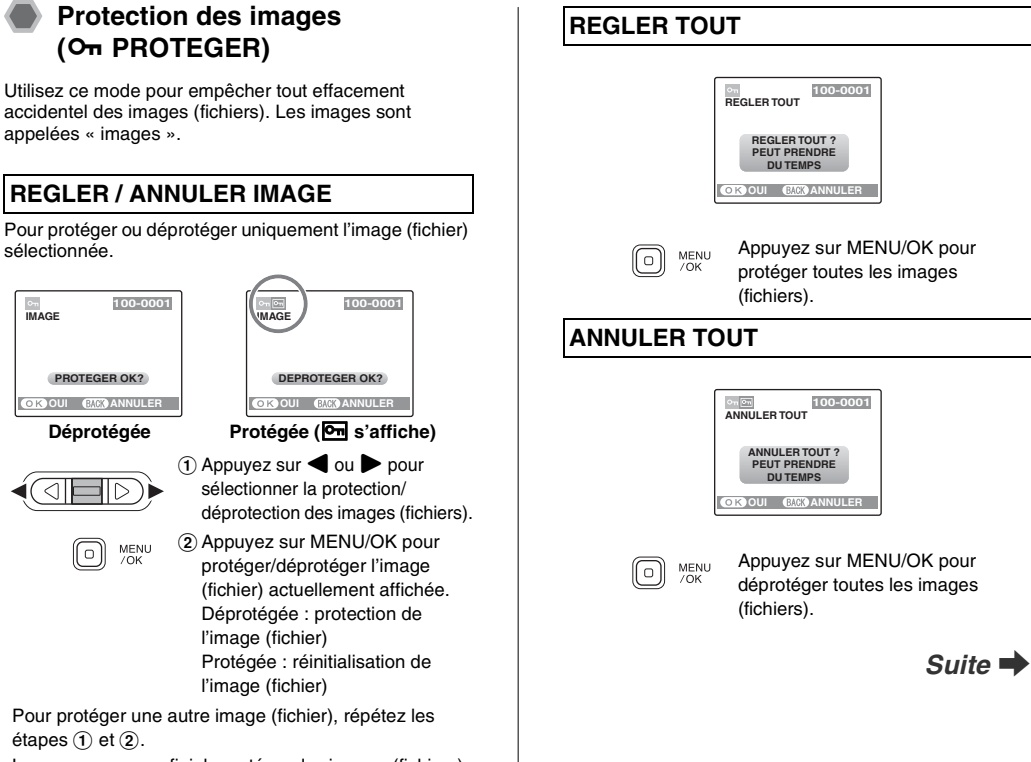

Lorsque vous avez fini de protéger des images (fichiers), appuyez sur DISP/BACK.

**Photographie avancée — Lecture**

Lecture

Photographie avancée —

#### **Pour interrompre l'opération en cours**

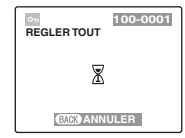

Si les images sont volumineuses, la protection ou la déprotection de toutes les images risque de prendre un certain temps.

Si vous souhaitez prendre une photo ou enregistrer une vidéo pendant l'opération, appuyez sur DISP/BACK.

# **ATTENTION**

Le formatage efface toutes les images (fichiers), y compris les images protégées (➝p.74).

# **Lecture automatique (**g **VISU)**

Utilisez ce mode pour lire des photos en continu. Vous pouvez choisir l'intervalle de lecture et le type de transition d'image.

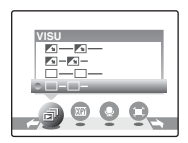

### **MEMO**

- Pour interrompre le mode  $\overline{E}$  VISU, appuyez sur  $\triangle$  ou MENU/OK.
- Appuyez sur  $\triangleleft$  ou  $\triangleright$  pour avancer ou reculer lors de la lecture des images.
- La fonction d'extinction automatique  $(→p.74)$  est inactive pendant la lecture.
- La vidéo commence automatiquement. Lorsque la vidéo se termine, la lecture reprend.
- Appuyez sur DISP/BACK une fois pendant la lecture pour afficher le numéro de l'image et l'aide à l'écran.

# **Copie d'images (**V **COPIER)**

Vous pouvez également transférer des images entre la mémoire interne et une carte **xD-Picture Card**. Les images sont appelées « images ».

### Z **Sélection de la fonction COPIER**

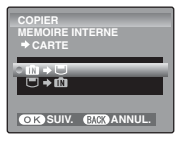

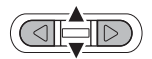

 $\overline{a}$  Appuyez sur  $\triangle$  ou  $\nabla$  pour sélectionner  $\bm{\mathbb{m}}$   $\bm{\div} \bm{\mathbb{\Box}}$ MEMOIRE INTERNE ➡ CARTE ou  $\Box \rightarrow \Box$  CARTE  $\rightarrow$ MEMOIRE INTERNE.

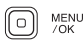

BAppuyez sur MENU/OK pour valider le réglage.

# **Copie d'une image à la fois (IMAGE)**

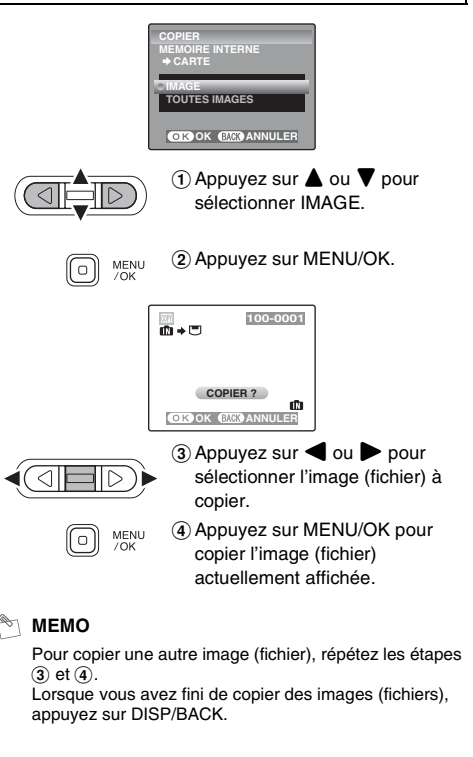

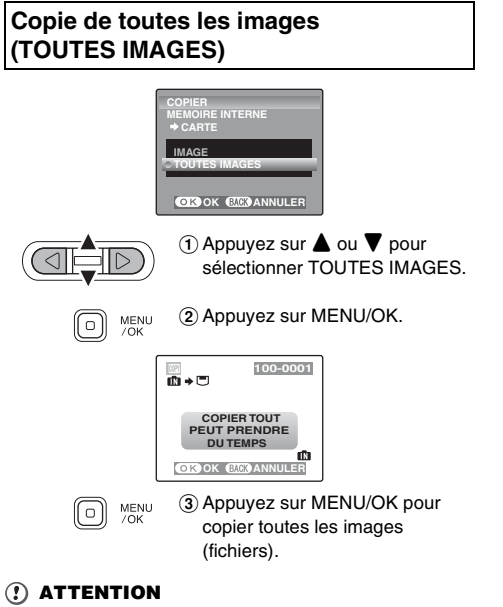

- - Lorsque [ MEMOIRE PLEINE] ou [ M MEMOIRE PLEINE] s'affiche sur l'écran LCD, l'échange de données est interrompue.
	- Lorsque vous copiez une image contenant un réglage DPOF, le réglage DPOF n'est pas copié.

# **Enregistrement d'annotations vocales (**# **MEMO AUDIO)**

Vous pouvez ajouter des annotations vocales de 30 secondes maximum à des images fixes.

# *1* **Réglez le menu.**

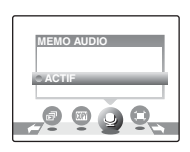

- 
- $\bigcap$  Appuyez sur  $\bigcap$  ou  $\bigtriangleright$  pour sélectionner l'image à laquelle vous souhaitez ajouter une annotation vocale.

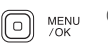

2) Appuyez sur MENU/OK pour ouvrir le menu lecture.

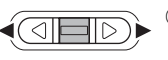

3 Appuyez sur ou pour sélectionner **&** MEMO AUDIO.

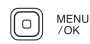

 $\overline{a}$  Appuyez sur MENU/OK.

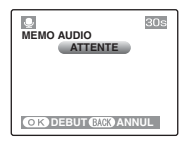

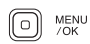

Appuyez sur MENU/OK pour commencer l'enregistrement.

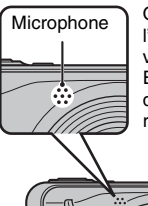

Orientez le microphone face à l'appareil photo pour enregistrer votre annotation. Eloignez l'appareil photo d'environ 20 cm pour optimiser le résultat.

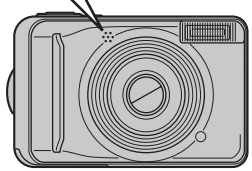

# *2* **Enregistrez des annotations vocales.** *3* **Fonctionnement de l'appareil photo lors de l'enregistrement.**

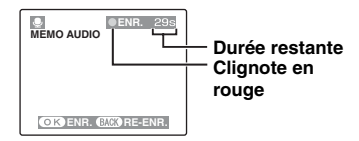

La durée d'enregistrement restante apparaît pendant l'enregistrement et le témoin du retardateur clignote.

Lorsque la durée restante atteint 5 secondes, le témoin du retardateur commence à clignoter rapidement.

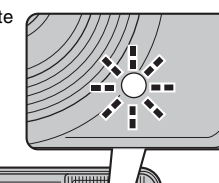

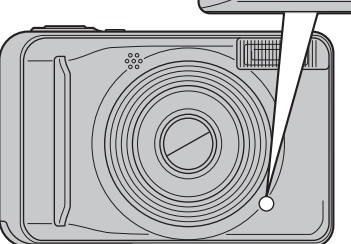

# *4* **Fin des annotations vocales.**

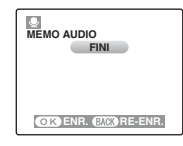

L'enregistrement de l'annotation vocale s'arrête quand vous appuyez sur la touche MENU/OK ou après 30 secondes.

Pour enregistrer votre commentaire, appuyez sur MENU/ OK.

Pour réenregistrer le commentaire, appuyez sur DISP/ **BACK.** 

#### **MEMO**

• Quand l'image contient déjà une annotation vocale Si vous sélectionnez une image qui contient déjà une annotation vocale, un écran s'affiche pour vous demander de confirmer le réenregistrement de l'annotation.

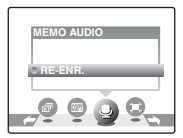

Si [IMAGE PROTEGEE] s'affiche, déprotégez l'image  $(\rightarrow$ p.55).

• Vous ne pouvez pas ajouter d'annotation vocale à des vidéos.

# **Lecture d'annotation vocale**

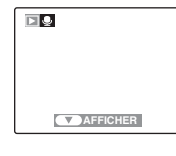

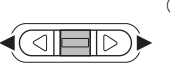

ПQ

 $\bigcap$  Appuyez sur  $\blacktriangleleft$  ou  $\blacktriangleright$  pour sélectionner le fichier image qui contient une annotation vocale.  $\bullet$  apparaît sur l'écran LCD.

- 
- $(2)$  Appuyez sur  $\nabla$  pour lancer la lecture de l'annotation vocale.

La durée de lecture et une barre de progrès apparaissent sur l'écran LCD.

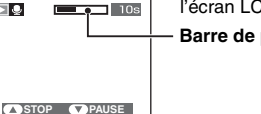

**Barre de progrès**

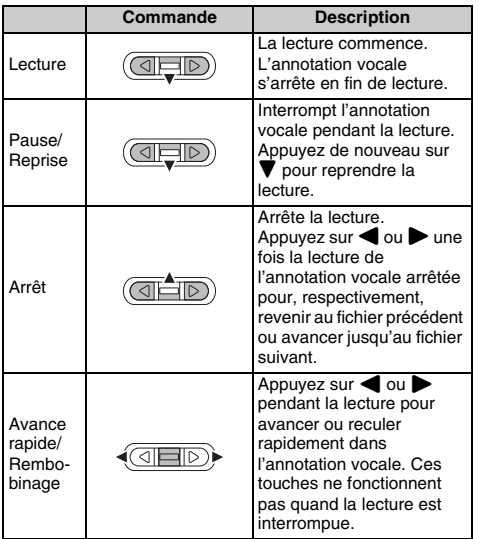

### Z **Lecture d'annotations vocales**

### **VERIFICATION**

- Format d'enregistrement audio : WAVE (➝p.120), format d'enregistrement PCM
- Taille du fichier audio : environ 480 Ko (pour une annotation vocale de 30 secondes)

### **Lecture de fichiers d'annotation vocale**

Vous risquez de ne pas pouvoir lire certains fichiers d'annotation vocale enregistrés sur d'autres appareils photo.

## **ATTENTION**

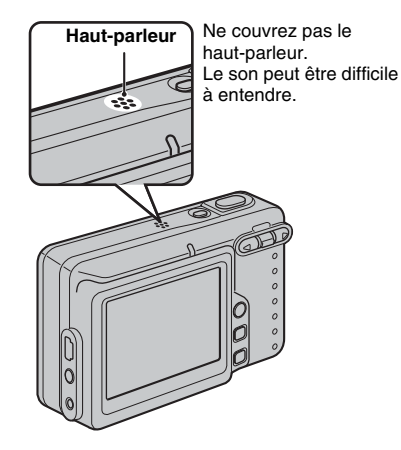

# **Recadrage (**Y **RECADRER)**

Utilisez ce mode pour recadrer une partie spécifique d'une image photographiée.

# *1* **Sélectionnez le menu.**

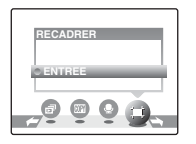

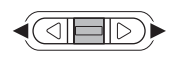

(1) Appuyez sur ● ou ▶ pour de mage.<br>Appuyez sur DISP/BACK pour revenir à l'image seule. sélectionner l'image (fichier) à recadrer.

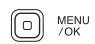

BAppuyez sur MENU/OK pour ouvrir le menu lecture.

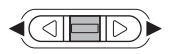

 $\odot$  Appuyez sur  $\triangleleft$  ou  $\triangleright$  pour sélectionner  $\equiv$  RECADRER.

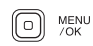

 $\widehat{a}$  Appuyez sur MENU/OK.

# *2* **Indiquez la partie de l'image à recadrer.**

#### **Commutateur**  $\overline{M}$  **Commutateur**  $\overline{M}$

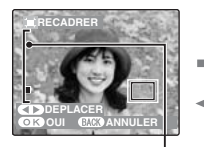

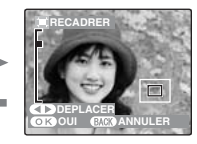

### **Barre de zoom**

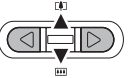

 $\textcircled{1}$  Appuyez sur  $\textcircled{1}(\blacktriangle)$  ou  $\textcircled{1}(\blacktriangledown)$ pour effectuer un zoom avant ou arrière sur une image.

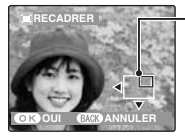

**Ecran de navigation (Image actuellement affichée)**

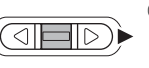

 $\Omega$  Appuyez sur  $\triangleleft$  ou  $\triangleright$  pour déplacer la sélection vers une autre partie de l'image.

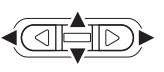

 $\Omega$  Appuyez sur  $\blacktriangle$ ,  $\nabla$ ,  $\blacktriangleleft$  ou  $\blacktriangleright$ pour afficher la nouvelle sélection.

Appuyez sur DISP/BACK pour revenir au réglage de zoom.

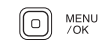

 $\overline{a}$ ) Appuyez sur MENU/OK.

# *3* **Enregistrez l'image.**

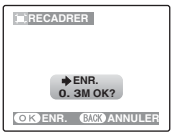

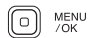

Vérifiez la taille de l'image et appuyez sur MENU/OK. L'image recadrée est ajoutée en tant que fichier séparé dans la vue définitive.

### **MEMO**

- La taille d'une image enregistrée varie en fonction de l'échelle de zoom utilisée à l'étape *2*. Pour 0,3 M, l'option **OK** OUI s'affiche en jaune.
- Taille des images

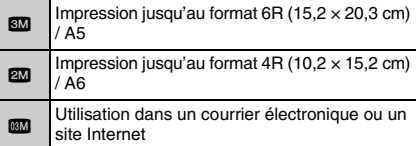

· Lorsque le réglage de qualité **B2** est sélectionné, l'image est recadrée à sa taille normale (rapport hauteur/largeur de 4:3).

# **ATTENTION**

Il se peut que vous ne puissiez pas recadrer des images prises avec un appareil photo autre que l'appareil FinePix A600.

# **2** Enregistrement de vidéos

Utilisez ce mode pour enregistrer des vidéos avec du son.

*1* **Réglez l'appareil photo sur le mode vidéo**  r**.**

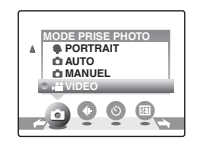

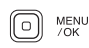

AAppuyez sur MENU/OK pour ouvrir le menu.

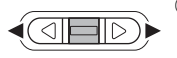

 $(2)$  Appuyez sur  $\triangleleft$  ou  $\triangleright$  pour sélectionner n MODE PRISE PHOTO.

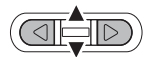

 $\Omega$  Appuyez sur  $\triangle$  ou  $\nabla$  pour sélectionner <sup>2</sup> VIDEO.

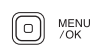

(4) Appuyez sur MENU/OK pour valider le réglage.

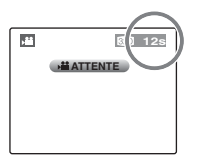

La durée d'enregistrement disponible apparaît sur l'écran LCD.

## Z **Zoom sur l'image**

Vous devez effectuer le zoom préalablement, car cette opération est impossible pendant l'enregistrement.

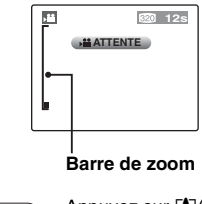

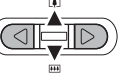

Appuyez sur  $[\underline{A}] (\triangle)$  ou  $[\overline{m}](\nabla)$ pour effectuer un zoom avant ou arrière sur une image.

# *C* **VERIFICATION**

• Longueur focale du zoom optique Environ 36 mm à 108 mm (équivalent sur un appareil 35 mm)

Echelle de zoom maxi : 3×

• Plage de mise au point Environ 50 cm à l'infini

# *2* **Enregistrez des vidéos.**

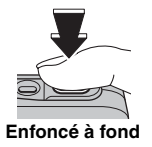

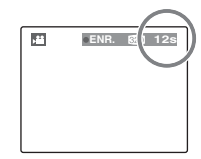

Appuyez à fond sur le déclencheur pour commencer l'enregistrement.

Pendant l'enregistrement. **ENR.** et un compteur affichant la durée restante apparaissent sur l'écran LCD.

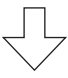

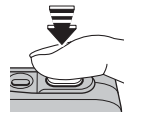

L'enregistrement se termine lorsque vous appuyez à micourse sur le déclencheur en cours d'enregistrement ou une fois la durée écoulée.

**Enfoncé à mi-course**

### **MEMO**

Vous n'avez pas besoin de maintenir le déclencheur enfoncé pendant l'enregistrement.

### **Enregistrement de vidéos**

- Format vidéo : Motion JPEG (➝p.119), avec son monophonique
- Méthode de sélection de la qualité :

 $820$  (320  $\times$  240 pixels)

 $160$  (160  $\times$  120 pixels)

• Taux d'images  $(→p.119)$  : 10 vues par seconde (fixe)

#### **MEMO**

- La luminosité et la couleur qui apparaissent sur l'écran LCD pendant l'enregistrement de vidéos peuvent être différentes de celles observées avant l'enregistrement.
- En appuyant à fond sur le déclencheur, vous bloquez la mise au point ; toutefois, l'exposition et la balance des blancs sont réglées en fonction de la scène photographiée.
- Si l'enregistrement est interrompu immédiatement après avoir commencé, 1 seconde de la vidéo est enregistrée sur la carte **xD-Picture Card** ou sur la mémoire interne.

# **ATTENTION**

- La vidéo est sauvegardée sur la carte **xD-Picture Card** ou sur la mémoire interne au fur et à mesure de l'enregistrement et ne pourra donc pas être enregistrée correctement si l'appareil photo cesse soudainement d'être alimenté (si les piles sont déchargées ou l'adaptateur secteur débranché).
- Il se peut que les vidéos enregistrées par l'appareil FinePix A600 ne puissent pas être lues sur d'autres appareils photo.
- Le son étant enregistré simultanément avec les images, veillez à ne pas recouvrir le microphone avec les doigts ou autre  $(\rightarrow 0.12)$ .
- Les bruits de fonctionnement de l'appareil photo risquent d'être enregistrés pendant le tournage d'une vidéo.

# **Changement du format de la vidéo**

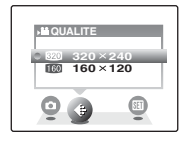

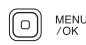

AAppuyez sur MENU/OK pour ouvrir le menu.

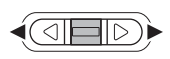

 $\Omega$  Appuyez sur  $\triangleleft$  ou  $\triangleright$  pour sélectionner le réglage  $\bigoplus$ QUALITE.

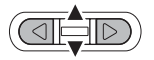

 $\Omega$  Appuyez sur  $\triangle$  ou  $\nabla$  pour changer le réglage.

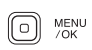

(4) Appuyez sur MENU/OK pour valider le réglage.

### Z **Réglages de la qualité vidéo**

 $$20$  (320  $\times$  240 pixels) : pour une meilleure qualité  $\Box$  (160  $\times$  120 pixels) : pour enregistrer plus longtemps

### **MEMO**

- Le réglage de qualité est conservé même si l'appareil photo est mis hors tension ou si le réglage de mode est changé.
- La durée d'enregistrement d'une vidéo dépend de l'espace libre de la carte **xD-Picture Card**.
- Voir p.118 pour obtenir des informations sur les durées standard d'enregistrement.

#### **ATTENTION**  $\Omega$

Si vous disposez d'une carte **xD-Picture Card** dont le numéro de modèle contient la lettre « M », comme DPC-M1GB, la durée d'enregistrement vidéo peut être réduite si vous enregistrez et effacez fréquemment des fichiers d'image (effacement d'images). Dans ce cas, effacez toutes les images ou formatez la

carte **xD-Picture Card** avant de l'utiliser. Sauvegardez les images (fichiers) importantes sur votre disque dur ou tout autre support.